# *DigiDrive* **INFORMATION MANUAL 2000 / 4000**

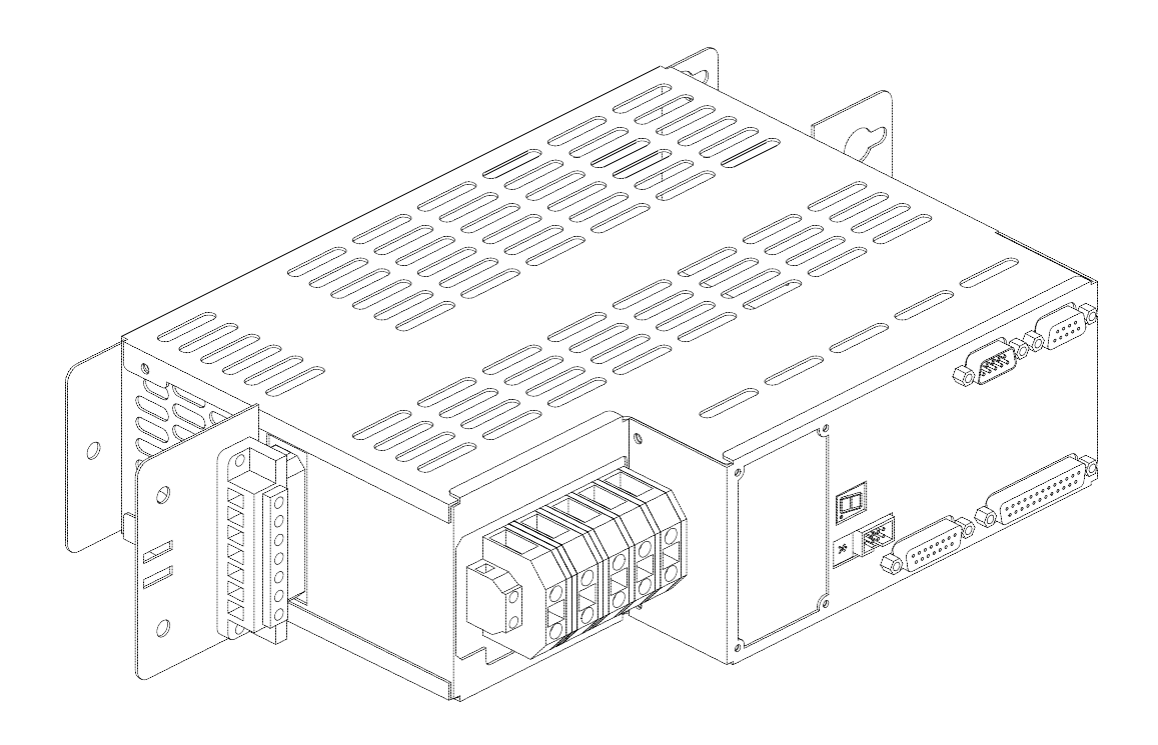

## **Servo Dynamics Corp.**

28231 Avenue Crocker, Ste 10 Valencia, CA. 91355 PH: (818) 700-8600

[www.servodynamics.com](http://www.servodynamics.com/)

 $\blacksquare$ 

## *Contents*

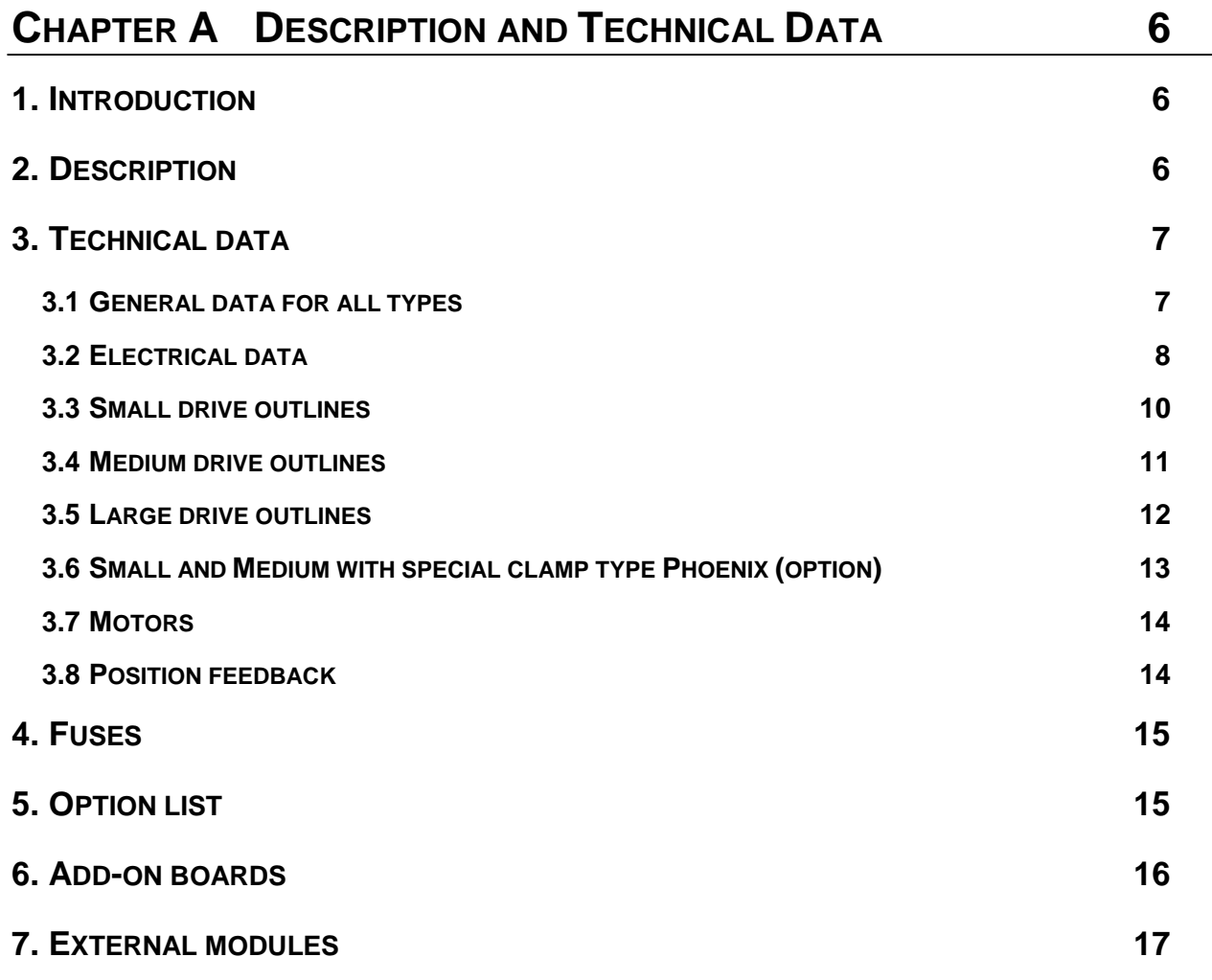

 $\blacksquare$ 

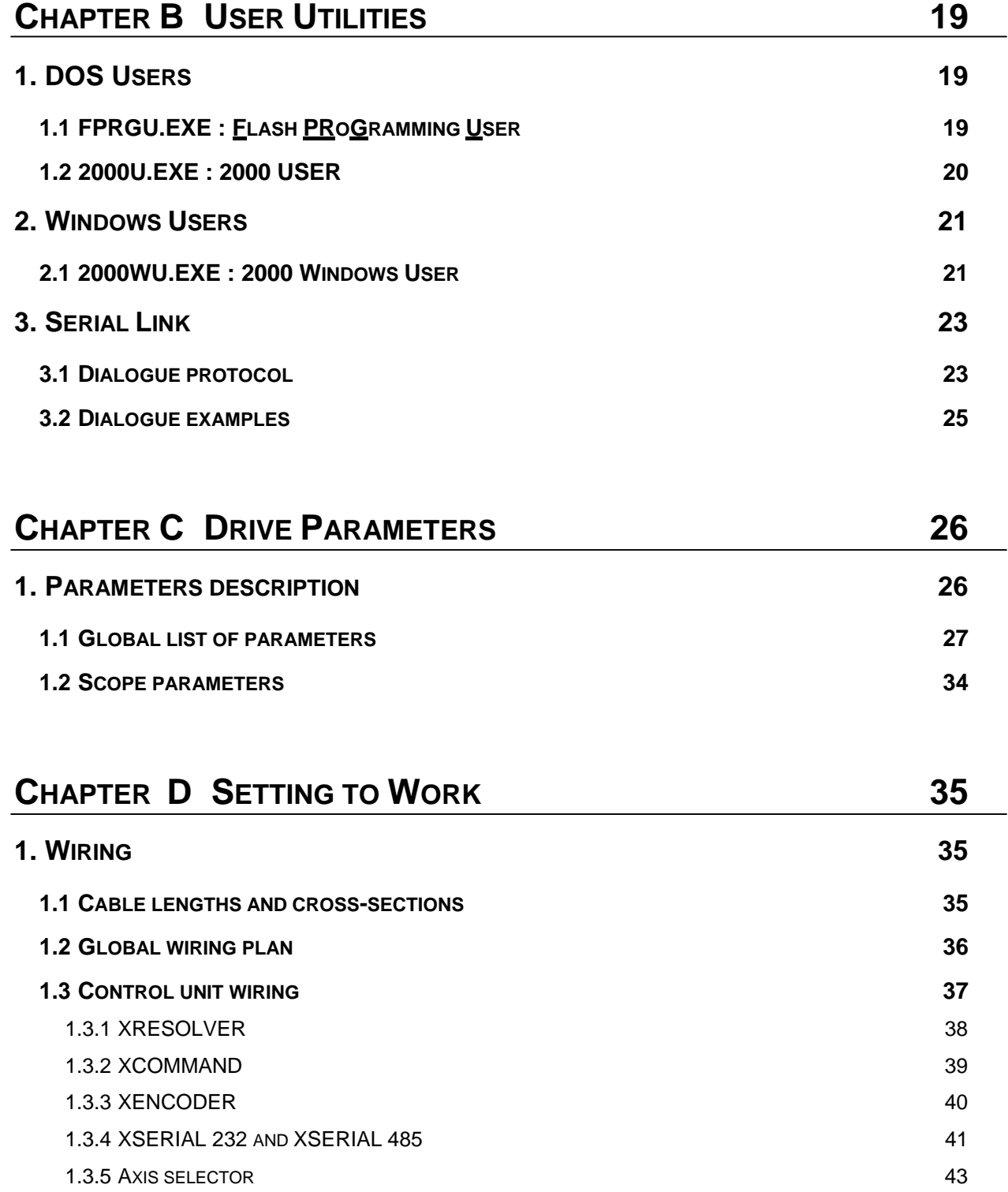

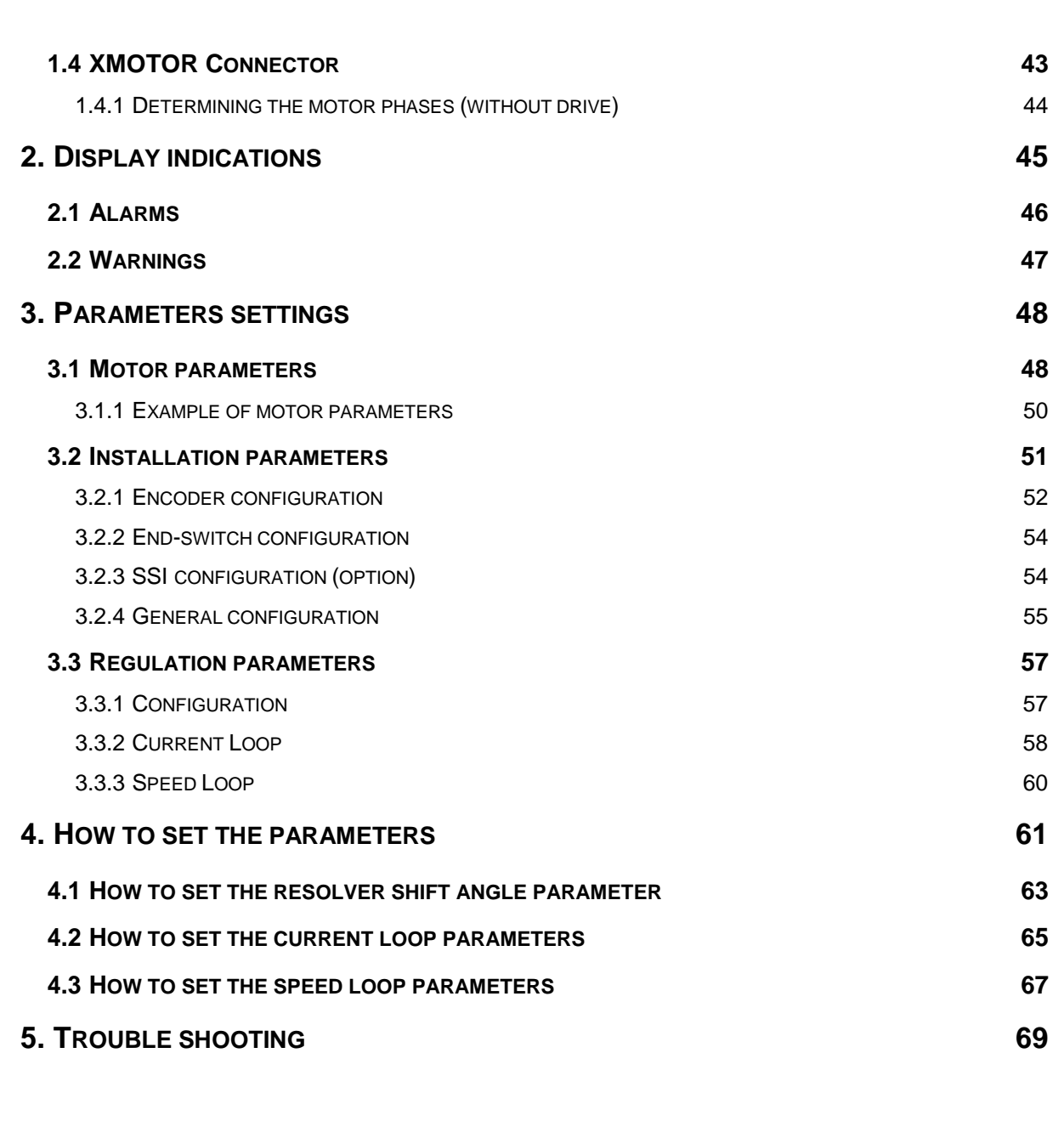

 $\blacksquare$ 

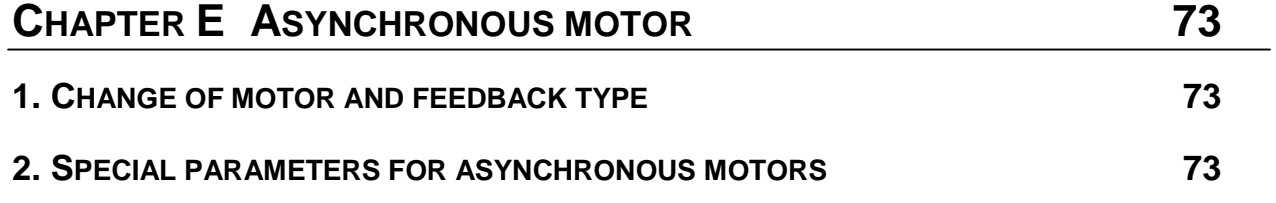

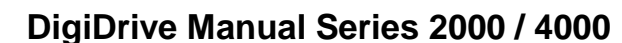

 $\blacksquare$ 

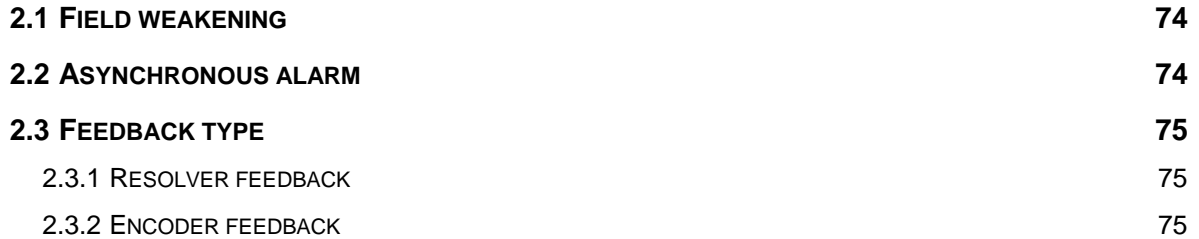

## **CHAPTER A DESCRIPTION AND TECHNICAL DATA**

## **1. Introduction**

6

The servo-amplifiers series 2000 and 4000 are intended for the control of 3 phases brushless servo-motors equipped with resolver and asynchronous servo-motors equipped with resolver or encoder.

To avoid any confusion, the motors regulated by the series 2000 and 4000 servo-amplifiers should have the following characteristics:

- $\bullet$  Rotor constructed with permanent magnets or winding cage arranged in 1, 2, 3, 4, 5 or 6 pole pairs, without commutator.
- Stator constructed with 3 windings connected in star or delta.
- Brushless motors : electronic commutation is only effected by means of a **speed one** resolver (motors with Hall effect sensors and tachogenerator are not suitable).
- Asynchronous motors : electronic commutation is only effected by means of a **speed one** resolver or an **incremental encoder**.

The servo-amplifier series 2000 and 4000 are fully digital. High-performance torque, speed and positioning control fulfils all requirements for rapid response and control accuracy.

Digital control allows comprehensive diagnostics, motor parameters tuning, data and fault logging, etc.. using a PC based user program.

A wide range of firmware assures that it will meet the requirements of practically any application.

## **2. Description**

The particular features of the servo-amplifiers series 2000 and 4000 are described there under:

#### **Power supply**

• Single-Axis unit incorporating a braking module for connection to 3 phase power. The drive also can be run from a common DC-bus voltage.

- Series 2000: 230V three-phase power source.
- Series 4000: Direct 400V three-phase main supply.
- Option: Internal filters in power source reducing noise emission.

#### **Power driver**

6

- Galvanic isolation between control and power electronics.
- IGBT output stage.
- Digital PWM current loop provides very low ripple motor currents and high motor efficiency.

#### **Digital controller**

- Full-digital servo-amplifier for Brushless motor with resolver.
- Software updates are fully programmable through serial link RS232 or RS485.
- Accepts customised network *INTERFACE* boards.
- Energy managing system for fan-cooling.
- Multi loop control (torque and speed).
- Sinusoidal current output ensures smooth torque and optimal performance at low speed.
- 7 segment status indicator for diagnostic display.

#### **User's inputs**

- Analogue speed or current input command  $+/-10V$  or digital input command.
- RS232 serial port and RS485 serial port for multi axis controller system.
- Limit switches for overrun protection in both directions.
- External power supply to the Control and Interface boards to keep position data and alarms in case of main power supply interruption.

#### **User's outputs**

- Incremental encoder output simulation with adjustable resolution from 1 to 2048 ppr and adjustable marker pulse. Differential line driver outputs.
- Ready relay contact.

#### **Protections**

- Protection and rugged construction for use in adverse conditions.
- Power stage fully protected against short-circuit and over-temperature.
- Motor protection by  $1^2$ t limitation.
- Detection of resolver fault, motor wiring failure, motor overheating.

## **3. Technical data**

### 3.1 **General data for all types**

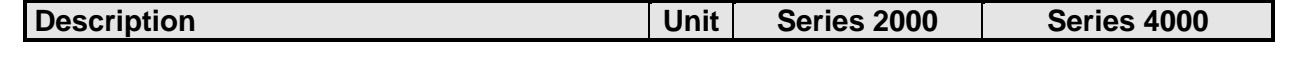

 $\blacksquare$ 

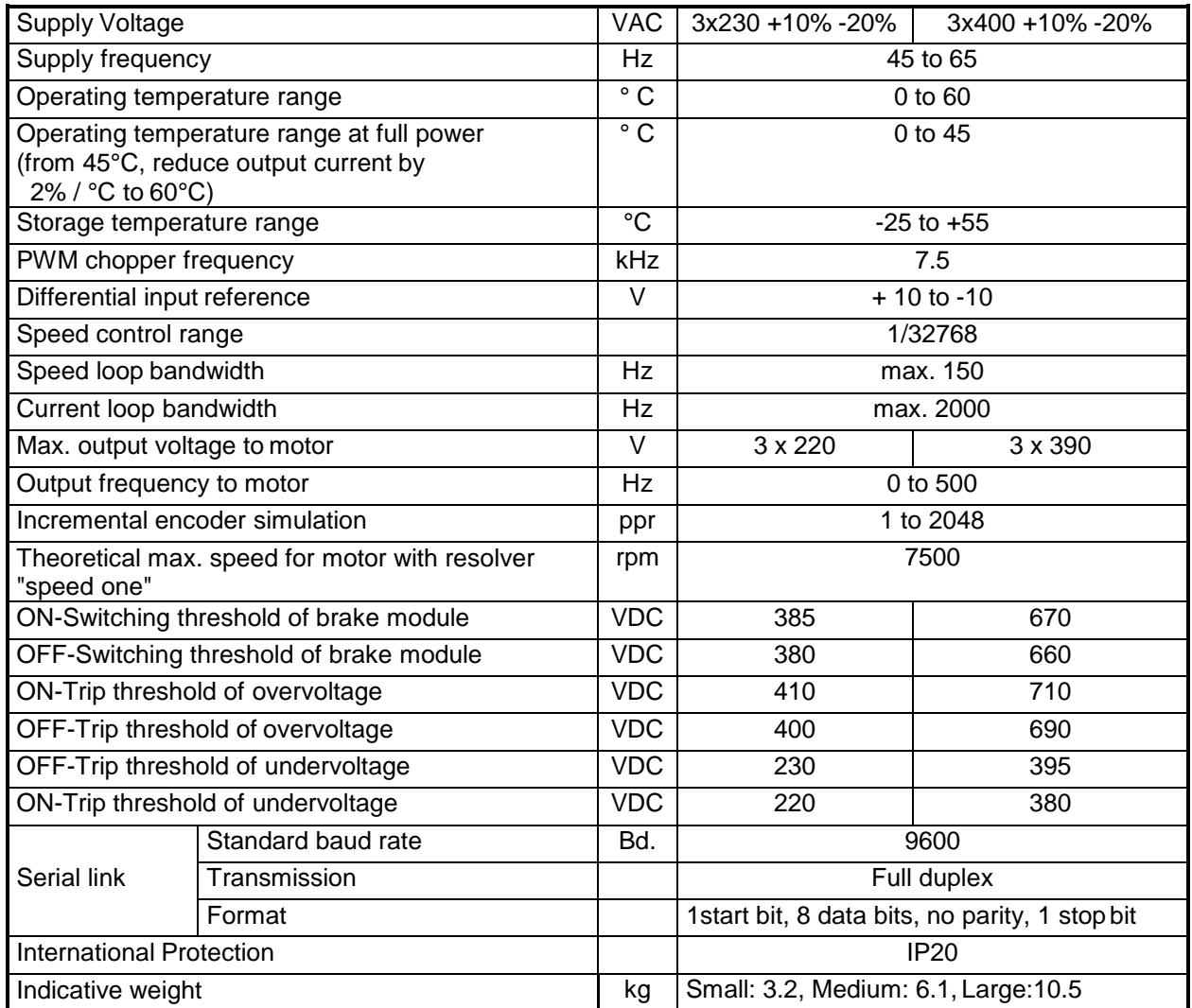

## 3.2 **Electrical data**

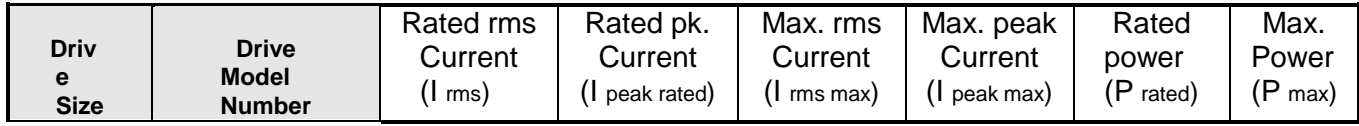

**Chapter A - Description and Technical Data**

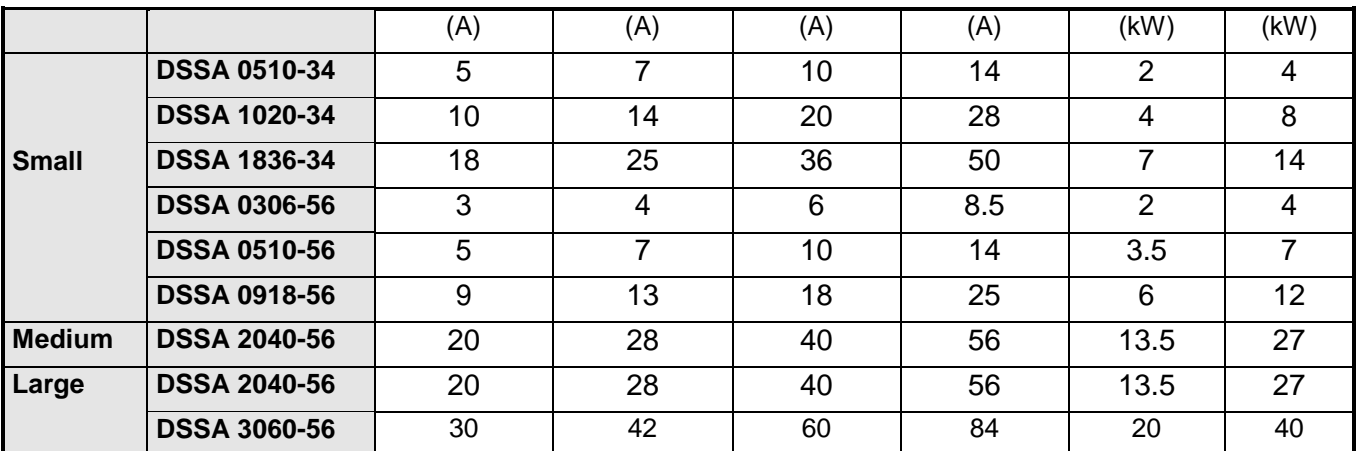

**Note:**

b)

$$
I_{\text{rms}} = I_{\text{peak}} / 1.41
$$
 V<sub>rms</sub> = 220V or 390V

$$
P = 1.73 \times I_{rms} \times V_{rms}
$$

or  $P = 3 \times I_{rms/phase} \times V_{rms/phase}$ 

#### **Braking power :**

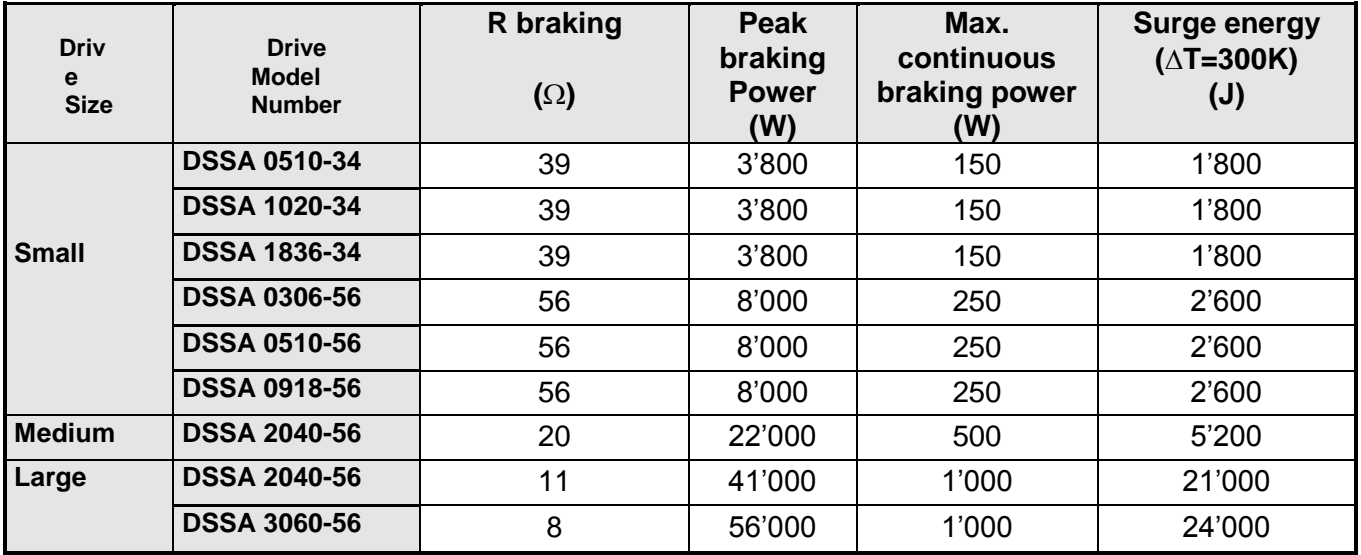

The surge energy rating is the maximum permitted dynamic brake application from cold. To a first approximation, heat is then removed at the rate given by the continuous power figure : thus about 20 seconds interval must be allowed between full energy stops.

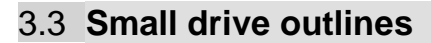

d)

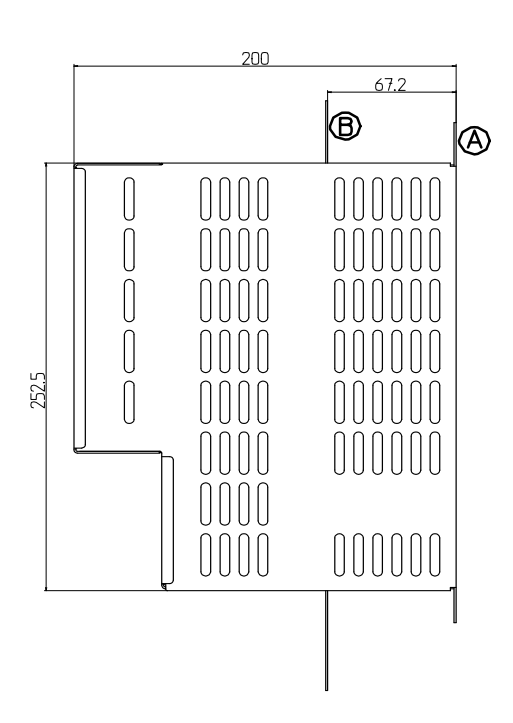

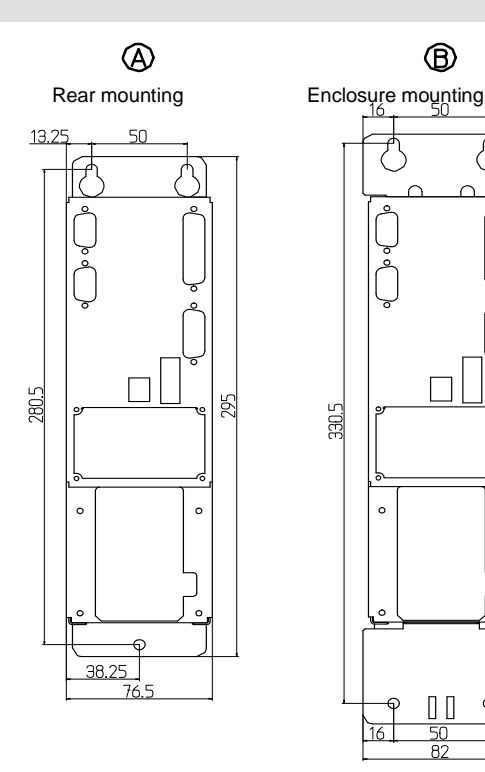

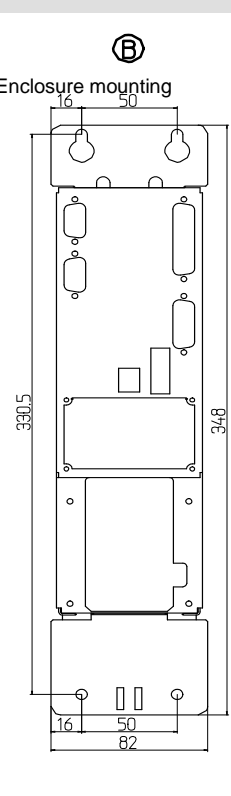

**Installation, drill and cut out plan :**

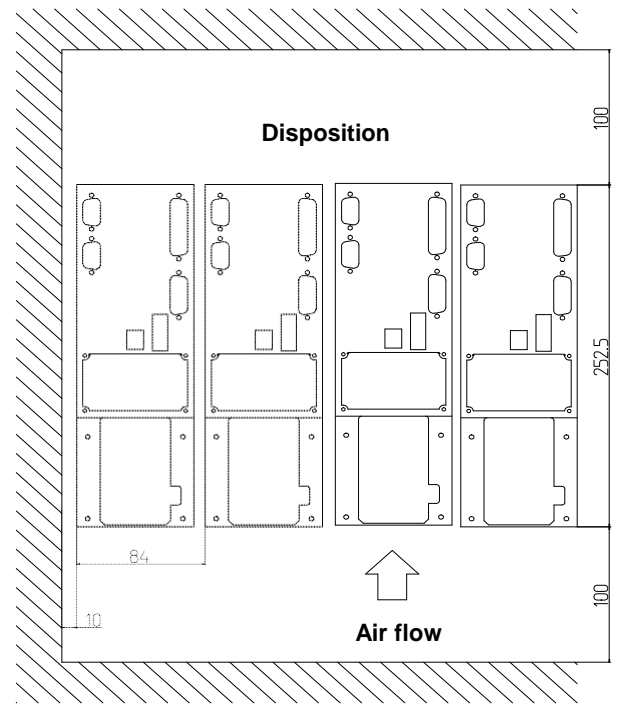

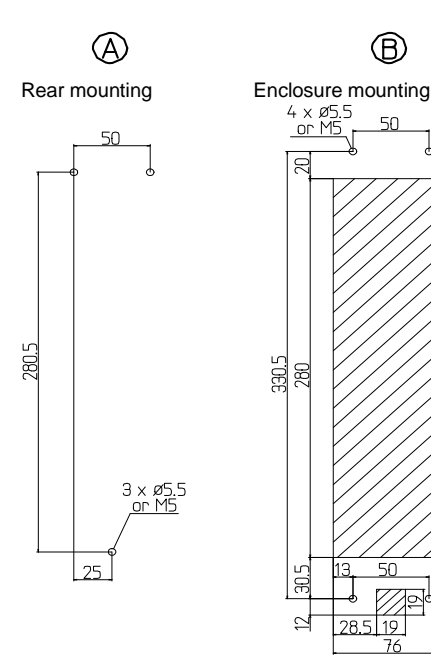

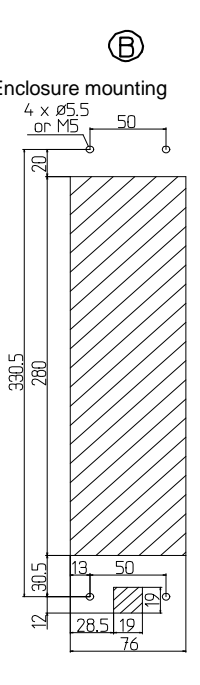

## 3.4 **MEDIUM DRIVE OUTLINE**

d)

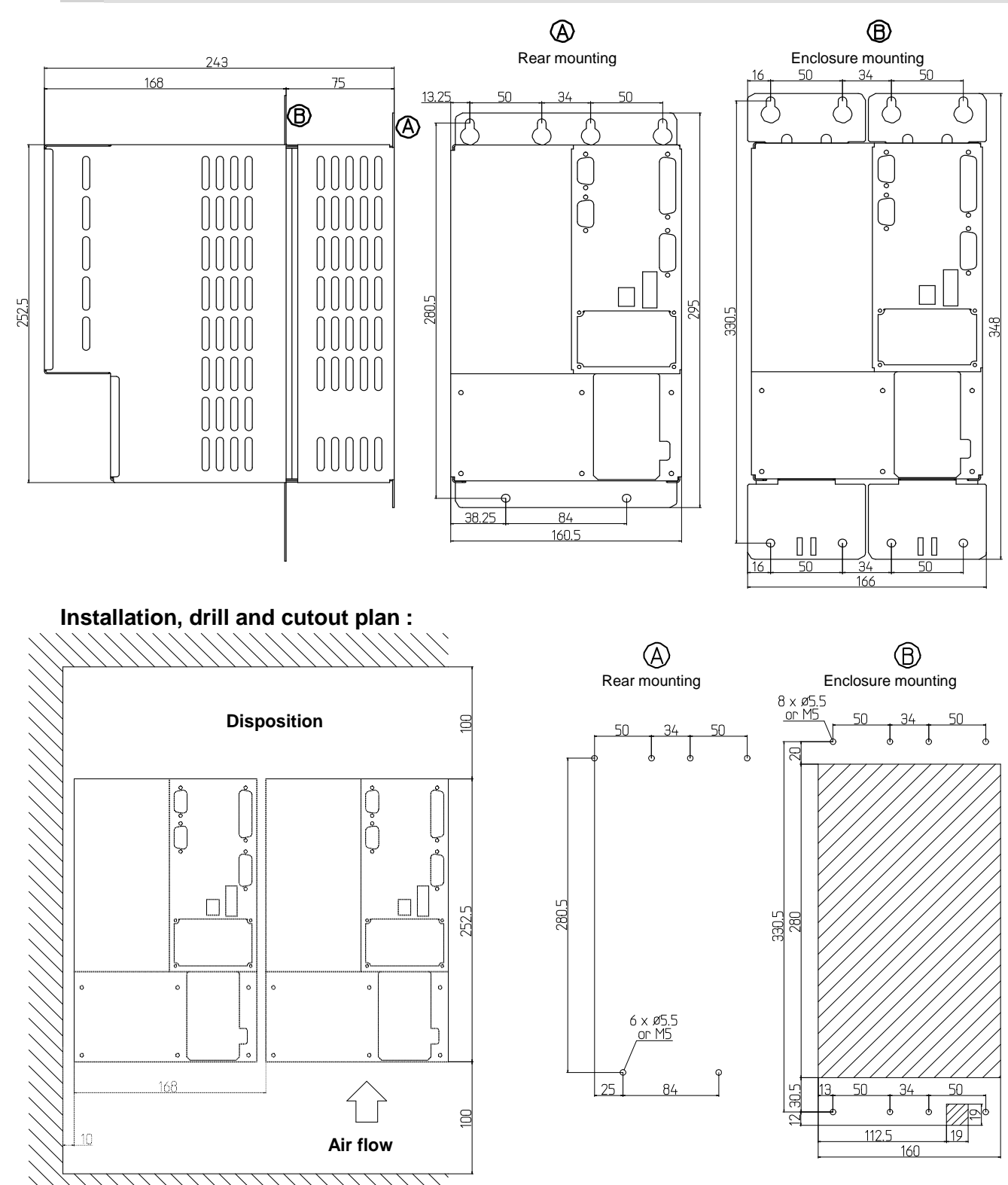

## 3.5 **LARGE DRIVE OUTLINE**

d)

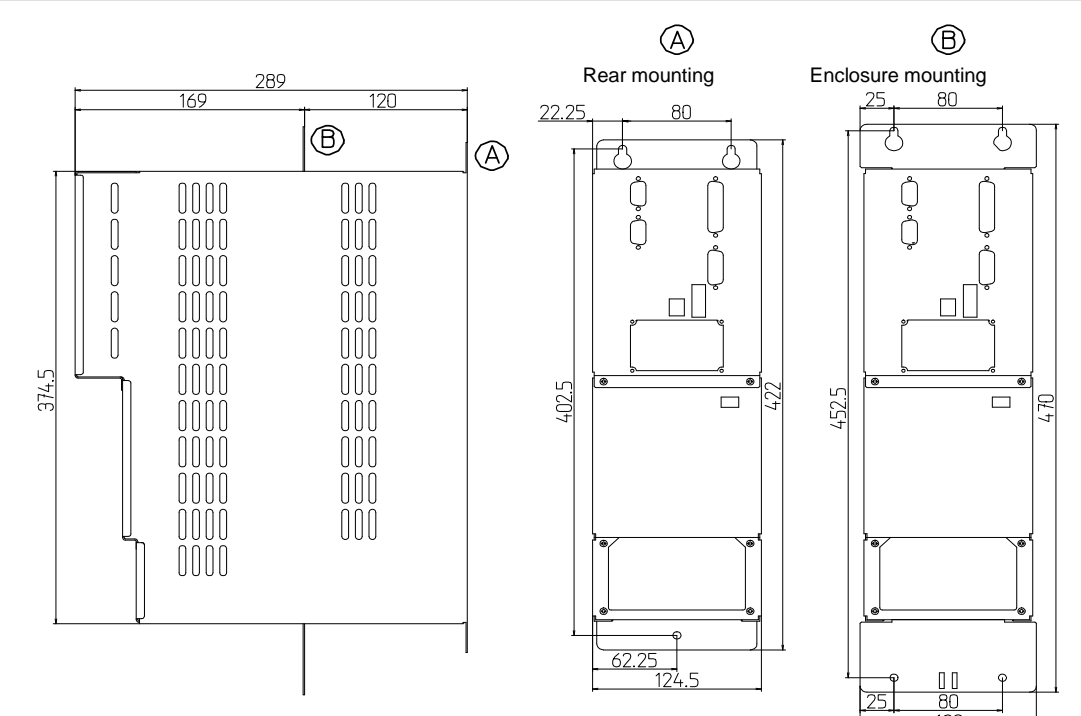

#### **Installation, drill and cutout plan :**

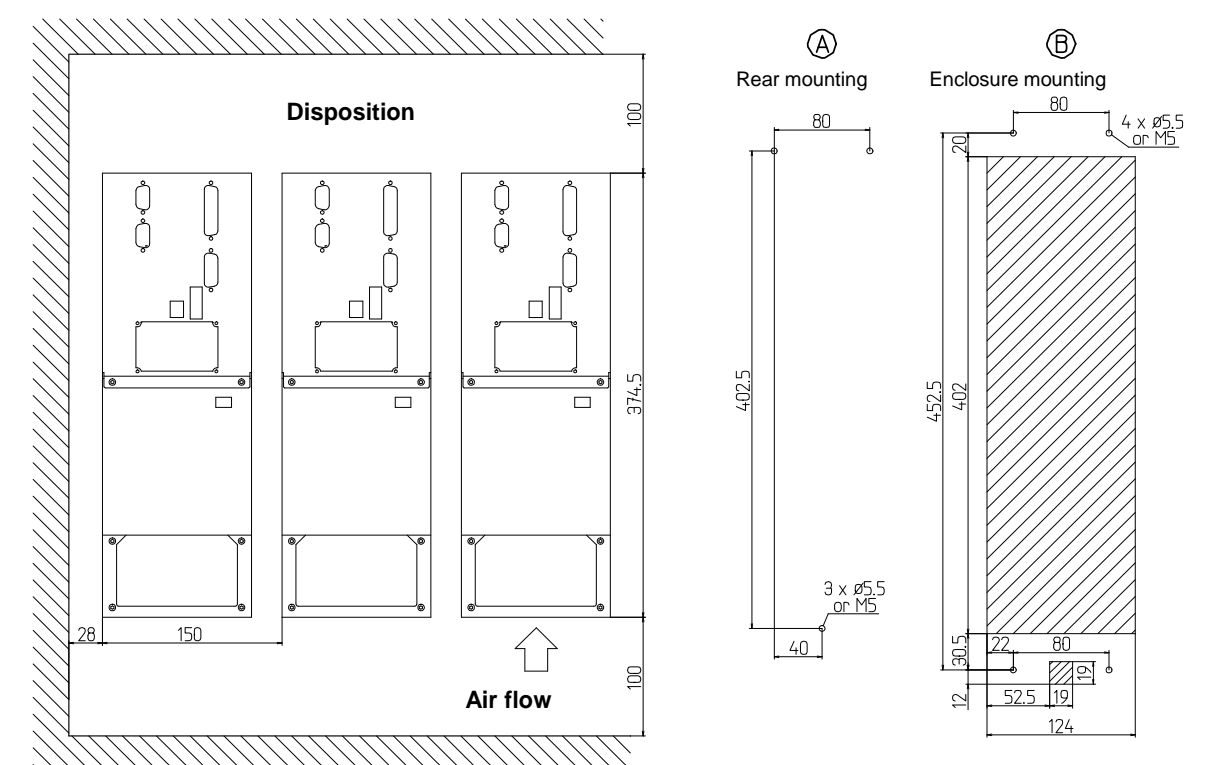

d)

### 3.6 **Small and Medium with special clamp type Phoenix (option)**

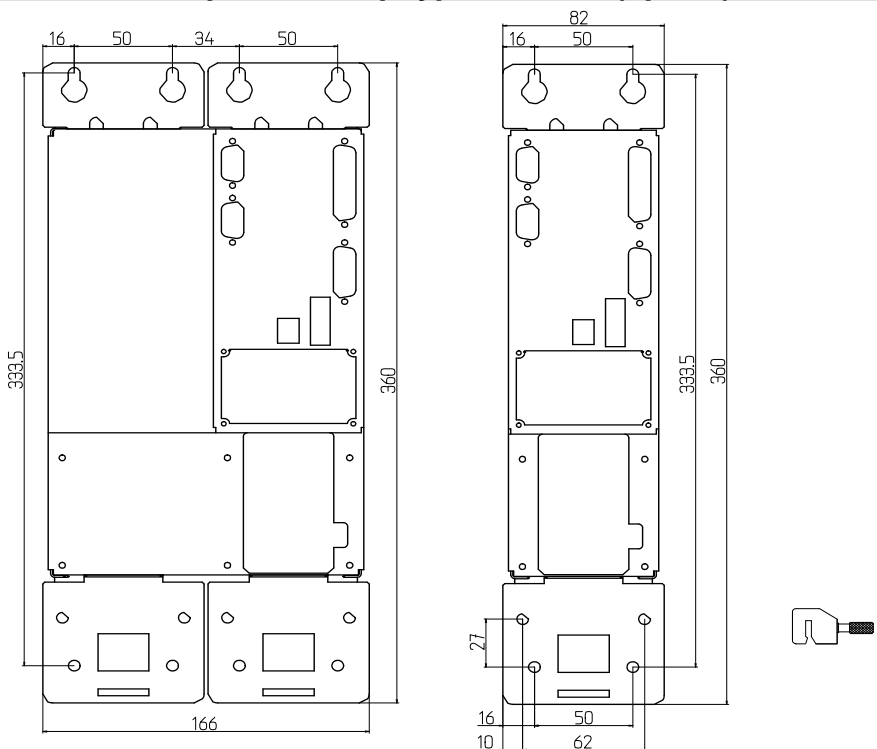

#### **Drill and cutout plan for enclosure mounting :**

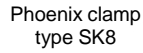

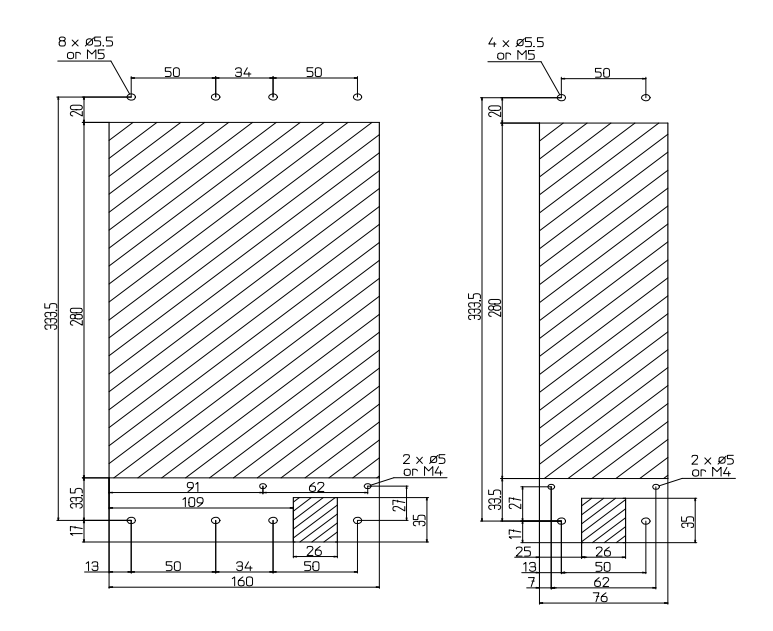

## 3.7 **Motors**

固

### D**Brushless3phasesservo-motors**

D**Asynchronous,3phasesmotors**

### 3.8 **Position feedback**

## D **Resolver:**

#### **Characteristics :**

- Speed One (1 sine period and 1 cosine period per revolution)
- $\bullet$  Ratio 0.5
- Reference frequency : 5..10 kHz

## D **Incremental encoder for asynchronous motor only.**

- D **Absolute encoder Stegmann SinCos (HIPERFACE compatible).**
- D **Absolute encoder Stegmann SinCoder (HIPERFACE compatible).**

## **4. Fuses**

b

The following are the fuses equipped in the appropriate Drive Models.

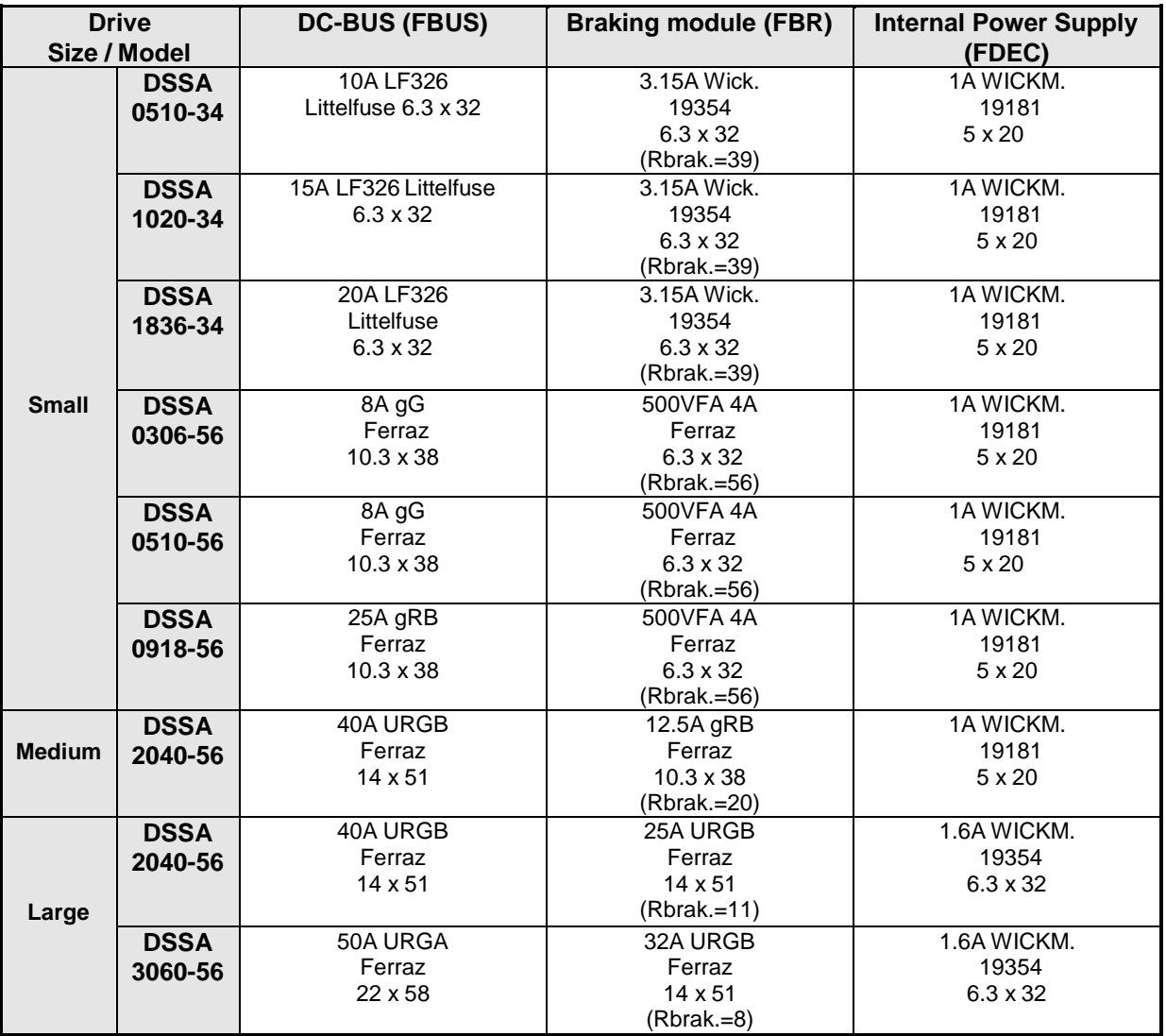

#### **Notes:**

No replacement of any fuse should be carried out until the reason for it's blowing has been rectified.

## **5. Option list**

- **1. FILTER ON 3 PHASES INPUT SUPPLY**
- **2. MECHANICAL MOTOR BRAKE RELAY**
- **3. RS485 BUS**

6

**4. AUXILIARY 24V SUPPLY.**

## **6. Add-on boards**

### D **SDCPROFILE**

**Add-on board to perform simple movements and interfacing with 24V systems (PLS).**

**Main characteristics :**

- 24 V powered.
- DC-DC conversion for drive power back-up (the position value is kept when main supply of the drive is switched off).
- 14 Outputs potential free (24V 100 mA).
- 16 Inputs 24V potential free.
- Windows Profile User software for easy setting.

To obtain more information about Profile board, contact your SDC distributor.

#### D **SDC IR115 / IR116 / IR117**

**Synchro-Control, positioning and CANopen interface module for SERVO DYNAMICS Series 2000 and 4000 drives.**

#### D **SDC SERVO net**

G)

**Positioning control and SERVOnet (CAN-BUS type) interfacing module for Servo Dynamics series 2000 and 4000 drives.**

#### D **Future product :**

**Chip card module for parameters saving.**

## **7. External modules**

### D **SDC, RS232 <-> RS485 converter**

#### **Main characteristics :**

b)

- Connection of 1..15 drives to a RS232 interface (i.e. computer).
- 24 V powered.
- RS232 header pinout same as drive XSERIAL232 header.
- RS485 header pinout same as drive XSERIAL485 header.
- Mounting on current DIN EN Profiles (Phoenix type UMK-FE).

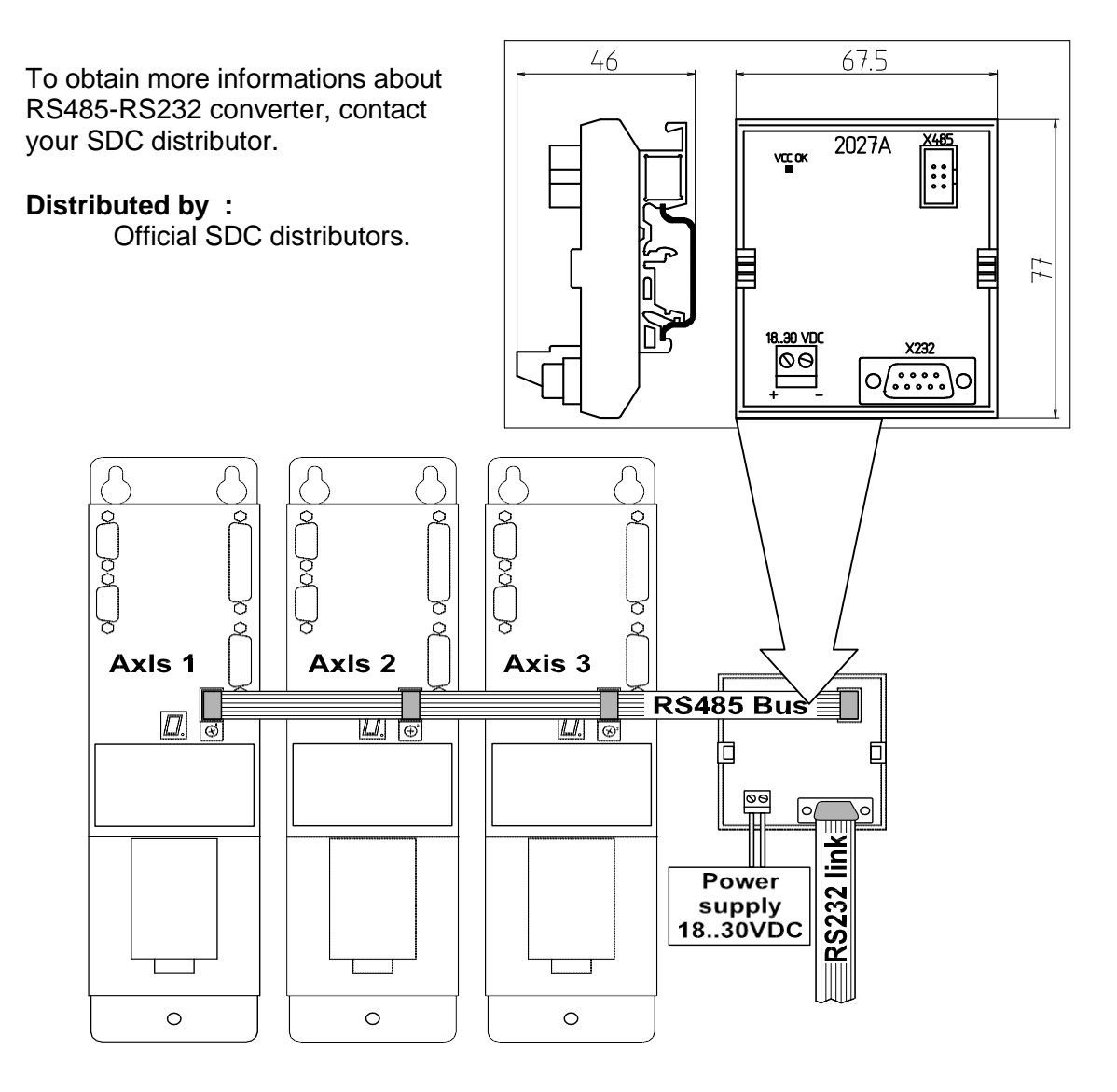

## **CHAPTER B USER UTILITIES**

This section of the manual describes the use of customer utilities. The software is for PC compatible computer.

## **1. DOS Users**

固

Two softwares are necessary for DOS users : FPRGU.EXE and 2000U.EXE

## **1.1 FPRGU.EXE : Flash PRoGramming User**

This software is used for updating FLASH memory, which contains the drive firmware.

For example, when a new firmware is developed, FPRGU.EXE is able to transfer it to the drive. With this software, it is also possible to check the FLASH contents integrity.

#### **Use of FPRGU.EXE**

Connect RS232 Drive connector to the COM1 of the computer with a AT-Link cable. Verify that the axis selector is on 0 and start the following sequence :

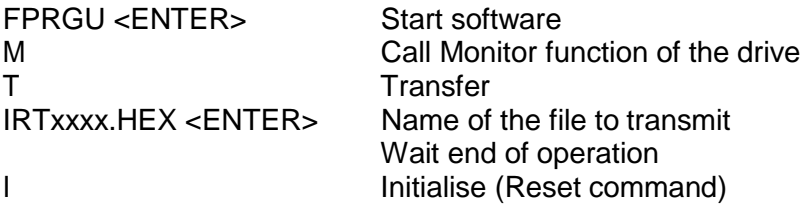

The drive is ready to work with new firmware

### **1.2 2000U.EXE : 2000 USER**

This software is used to set drive parameters, and to consult the fixed parameters. 2000U offers the possibility to save or load different configurations in DOS text files.

#### **Use of 2000U.EXE**

<span id="page-20-0"></span>固

Connect RS232 Drive connector to the COM1 of the computer with a AT-Link cable. Verify that the axis selector is on 0.

When starting, the software shows the first page of parameters (last page : Nr. 15). The ONLINE message is indicated on the top of the screen. The parameter's values on the screen are the drive contents.

#### **Special Functions Keys**

The up/down arrow keys < $\diamondsuit$  and <-t> are used to select the desired parameter on each page. PgUp, PgDn, TAB and shift-TAB allows to jump one page. The plus key <+>, and minus <-> key change the value of the selected parameter.

#### **Keyboard Shortcuts**

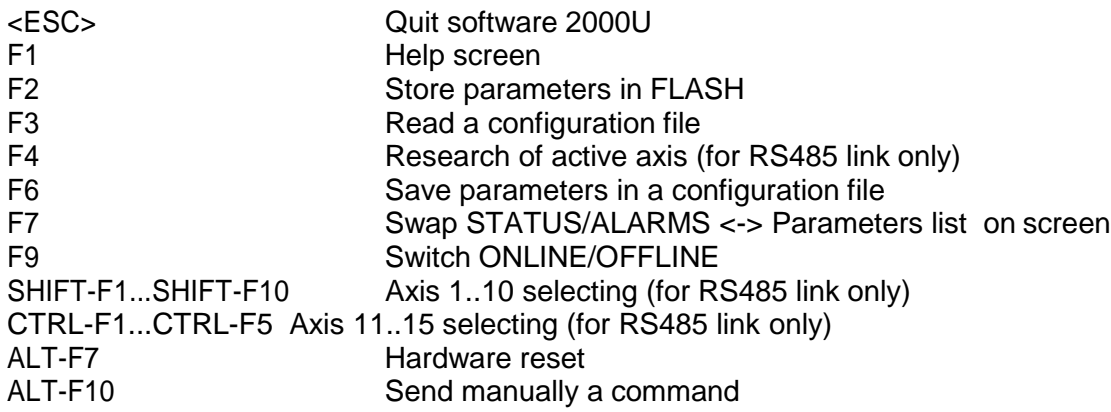

#### **Change Serial PORT**

Run 2000U with argument /COM2, /COM3 or /COM4 in order to change the serial port number.

**Warning :** A mouse driver on the same port, may cause conflict with the software.

## **2. Windows Users**

The Windows user software runs under Windows 3.1 or later. This software regroups all functions of DOS programs and advanced functions such as integrated scope (if firmware includes this function).

## **2.1 2000WU.EXE : 2000 Windows User**

<span id="page-21-0"></span>Like many Windows applications, this software must be installed by starting the SETUP.EXE file, delivered on the installation disk (the SETUP can be executed from the file menu or from the file manager). This operation installs all libraries needed and the application icons.

#### **Installation problems :**

1) Installation message :

COMMDLG is in use. Please close all applications and re-attempt Setup. Solution : Choose Ignore

#### **Use of 2000WU.EXE**

A double click on the **interest of starts** the application.

Much information are included in the help file, it can be called by the menu « Help » or by a strike of F1 KEY anywhere in the software, to obtain help on the current opened window.

#### **Main functions of 2000 Windows user :**

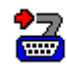

Monitor utility to update the firmware

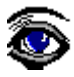

Parameters viewing and setting

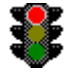

曰

Alarms and status view

Scope function for displaying and printing two different channels (speed, current , resolver signal , ..)

## $1 -$

Command generator able to create different condition of command (step, impulse, periodical function, ..)

The pictures are the toolbar's icons, which start these different functions.

#### **Update firmware with 2000WU.EXE**

Connect RS232 Drive connector to the COM1 of the computer with a AT-Link cable. Verify that the axis selector is on 0.

Start the application with a double click on it's icon.

- If *« Drive Offline »* indication appears in the toolbar, the drive is not connected at the serial port COM1, then check the connection and if necessary, change the serial port by starting *« Serial link.. »* in the menu *« Configuration »*. To check the connection again, start *« Drive information.. »* in the *« Utilities »* menu.
- If « *COM1 already used »* message appears, the serial port COM1 is already used by a driver (maybe the mouse driver). In this case « S*erial link »* window appears automatically and it is possible to change the serial port (COM1, COM2, COM3 or COM4, the configuration is saved for a next start of the application when the *« Close »* button is clicked) .

If the drive is correctly connected, the drive type appears below *DRIVE* in the grey box at the

right of the toolbar. To uploading, click on the **included in the toolbar**. Message *WAITING FOR DRIVE RESPONSE* appears, and if the drive is correctly connected, it disappears after a few seconds. Then, a click on the *SEARCH FILE* button enable the search of the update file (i.e. IRT2007.HEX) in the system (on the harddisk or on a disk). After selection of the file a click on the *TRANSFER PROGRAM INTO DRIVE* button start the update of the firmware or a click on the *COMPARE WITH DRIVE CONTENTS* button enable the check of the FLASH memory contents.

曰

#### **Change parameters values with 2000WU.EXE**

Similarly to the firmware update, the Drive must be ONLINE, if not, read the first part of the firmware update procedure.

Click on the icon to start the *DRIVE PARAMETERS UTILITY* window. Similarly to the DOS application (2000U.EXE), it is possible to read or write parameters values.

The values are given in three different numbers; decimal value, hexadecimal value and meaning value. The decimal and the hexadecimal value are the real internal value of the drive ( 16 bit ), and the meaning is a corrected value with a unit. Only a few parameters have a meaning value. For the others, meaning value is the same as the decimal value, without unit.

To change parameter value, use the scroll bar to move the grid on the parameter, click on the value that you want to modify, edit it and strike ENTER key. There are three possibilities to write the value :

- Decimal (i.e. : 15567 or -23203 )
- Hexadecimal (i.e.  $:(800)h)$
- Meaning value( $i.e. : 8 A$  or 8)

When the ENTER key is pressed, the value is sent to the drive and is read again for checking the modification.

A click on the *SAVE PARAMETERS IN DRIVE* button stores all parameters in theFLASH memory of the drive.

## **3. Serial Link**

#### <span id="page-23-0"></span>3.1 **Dialogue protocol**

This protocol is used to exchange data between computer or CNC and one axis (RS232, min 3 wires) or several axes (max. 15, RS485, 5 wires in parallel).

In RS485, all axes are listening, while answer is given only by concerned axis, other transmitters being in tristate

#### **Orders format :**

<STX><ADDRESS><COMMAND><PARAM1><PARAM2><PARAMn><ETX><BCC>

#### **Explications :**

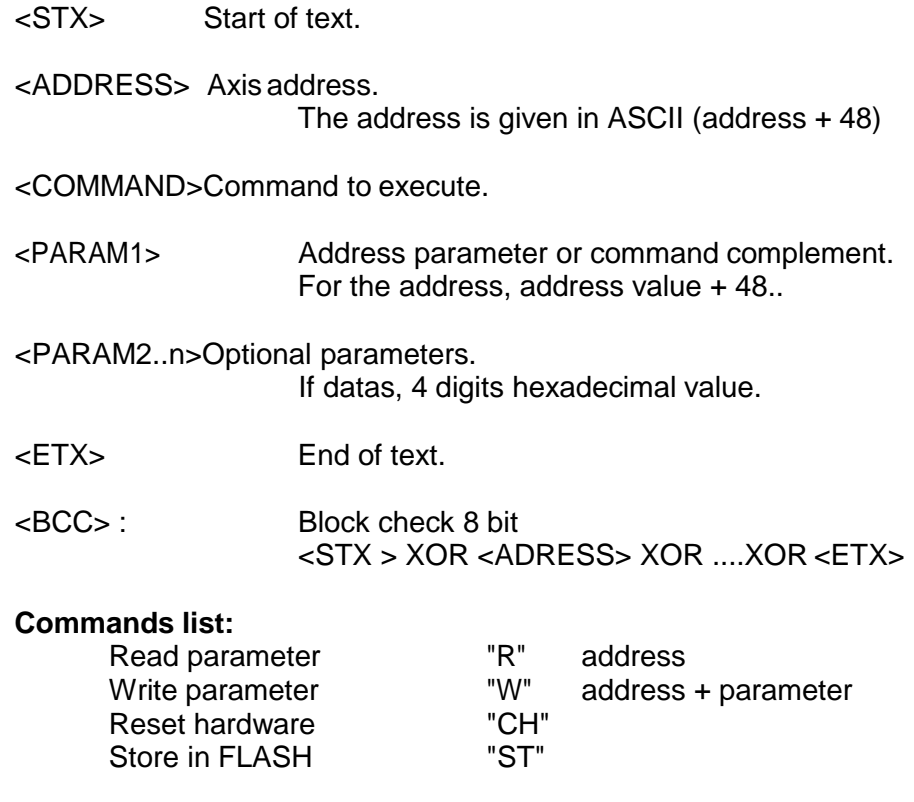

#### **Answers format :**

固

<STX><ADDRESS><COMMAND><PARAM1><PARAM2><PARAMn><ETX><BCC> or <ACK> or <NAK>

The answers are different depending on received command :

Write parameter :

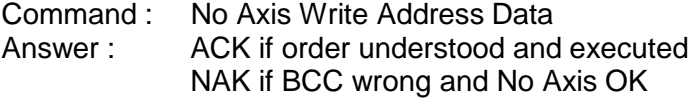

Read parameter :

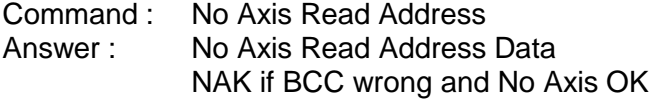

## <span id="page-25-0"></span>3.2 **Dialogue examples**

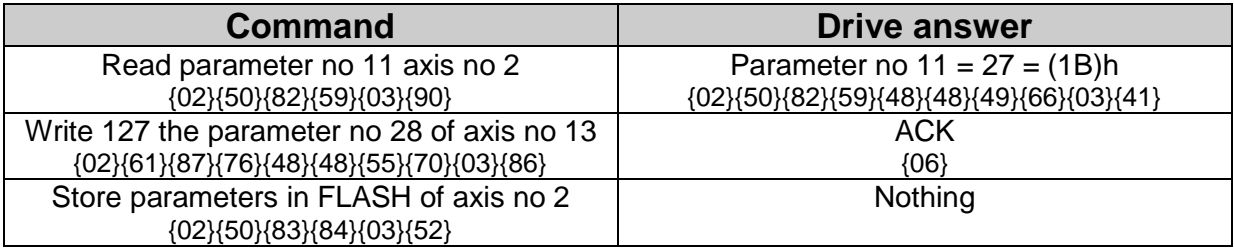

<span id="page-26-0"></span>固

## **CHAPTER C DRIVE PARAMETERS**

## **1. Parameters description**

The 208 parameters of the drive are divided as follows :

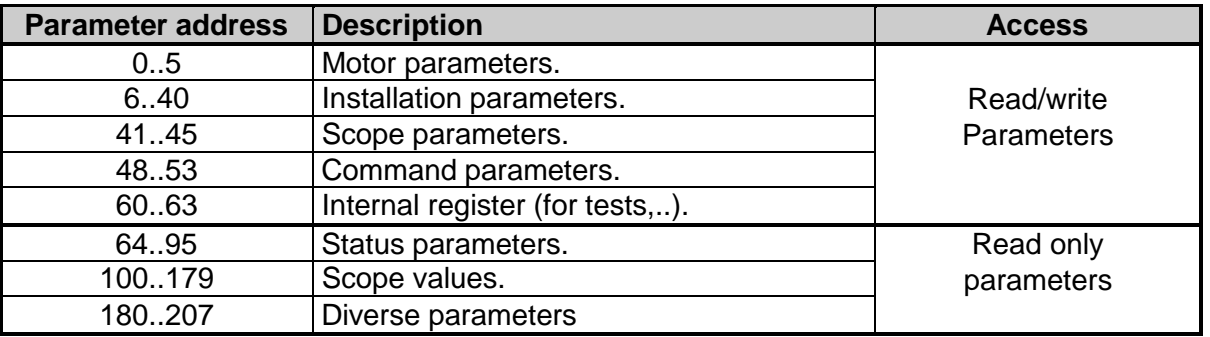

For a few read/write parameters, a change of the value by a write order isn't directly considered. An indication is given in the « ST. » column for the read/write parameters :

- **C** : compute order must be sent to the drive to consider the change of the parameter (only for SSI)
- **S** : « Store parameters in FLASH » must be sent to the drive, for it to consider the change.
- **Nothing**: the change is directly considered.

#### *Other abbreviations :*

- **R/W** : read/write parameter.
- **R** : read only parameter.
- **O** : optional parameter (depend of firmware)
- **n.i** : parameter not included at this time.

#### *Important :*

When VXXX $\rightarrow$  (i.e. V2005 $\rightarrow$ ) is indicated in the table, the function is only avaible with specified firmware version (i.e. version 2005) or higher version.

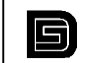

## **DigiDrive Manual Series 2000 / 4000**

## 1.1 **Global list of parameters**

<span id="page-27-0"></span>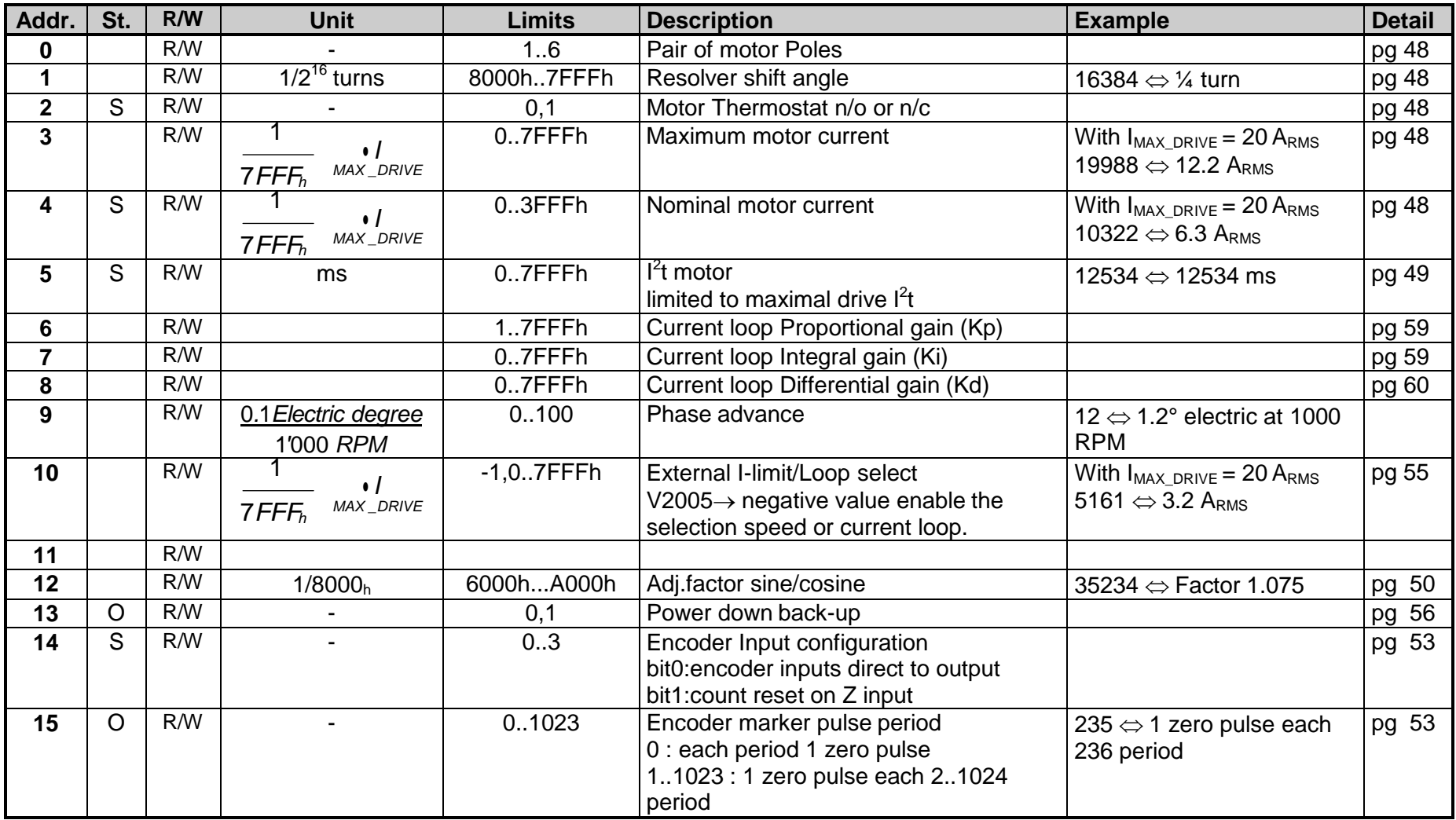

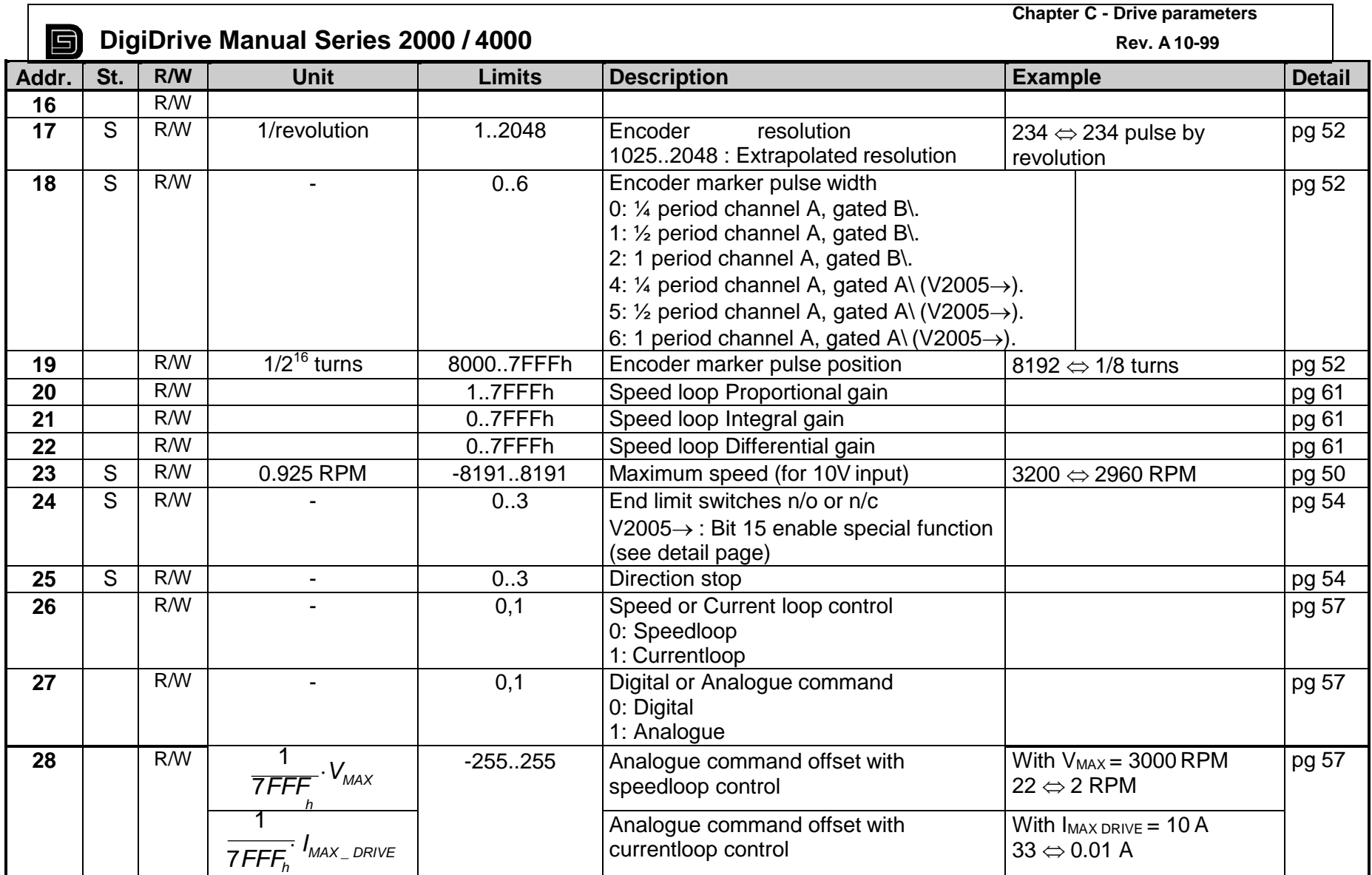

 $\Gamma$ 

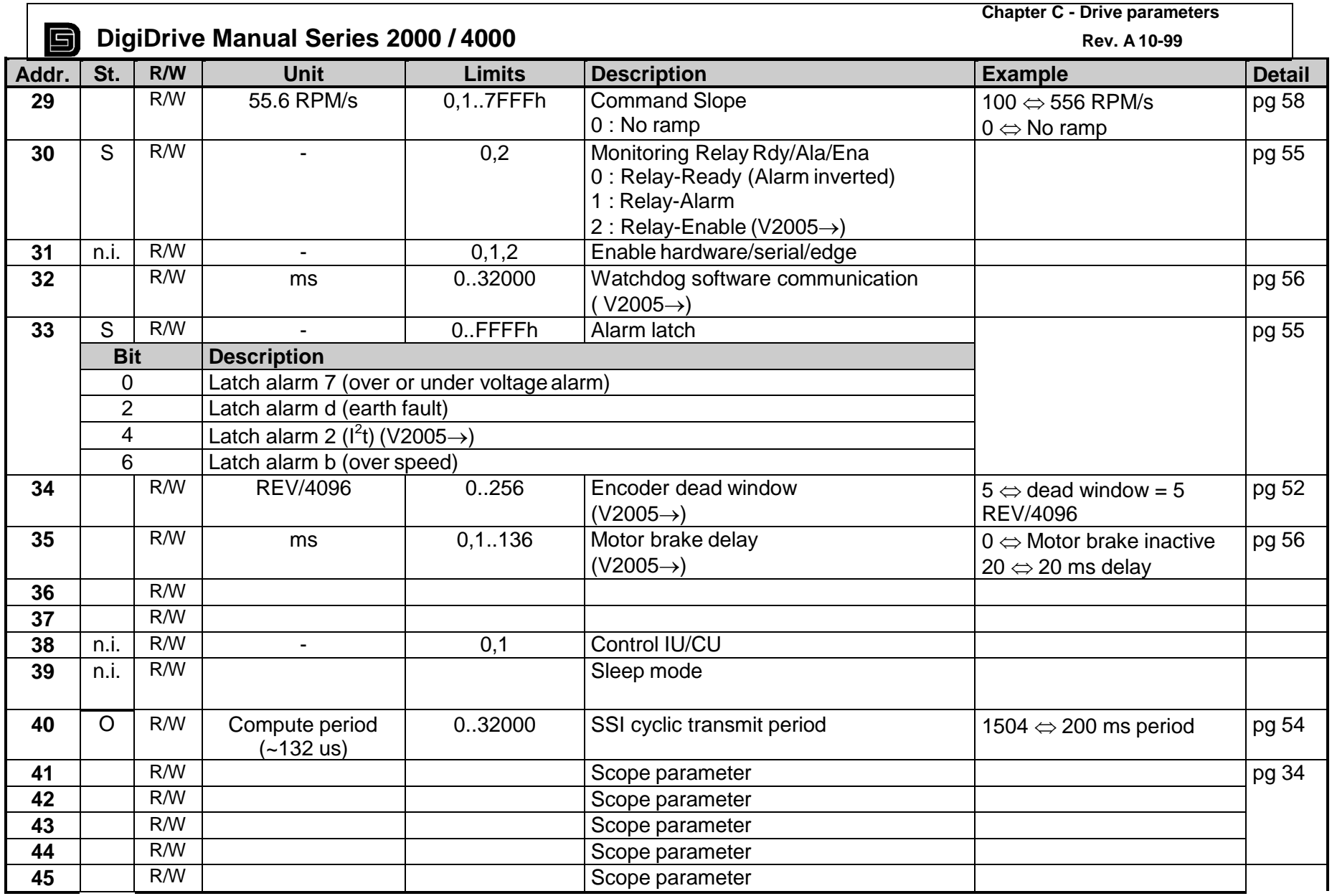

**Chapter C - Drive parameters**

#### **DigiDrive Manual Series 2000 / 4000 Rev. A Rev. A** 10-99 **Addr. St. R/W Unit Limits Description Example Detail 46** R/W RW Scope options **47** R/W **48** O R/W - 0..FFFFh SSI command pg 55 **49** O R/W - 0..255 Cyclic parameter address pg 55 **50** R/W 0.925/4 RPM 8000..7FFFh Digital command with Speedloop control  $13838 \Leftrightarrow 3200$  RPM | pg 57  $\sqrt{2}$  $\frac{1}{7$  *FFF*<sub> $h$ </sub><sup>*I*</sup><sub>*MAX*<sub> $-$ </sub> *DRIVE*</sub> 8000..7FFFh Digital command with Currentloop control with  $I_{MAX\_DRIVE}$  = 20 A<sub>RMS</sub>  $6226 \Leftrightarrow 3.8$  Arms **51** | R/W | - | 0..255 | Status display 7 segment value 0 : Internal status, other values : bit  $7 = DP$ , bit  $6.0 = SEG A.G$  $146 \Leftrightarrow \text{DP} + \text{SEGMENT}$  F + SEGMENT\_C pg 57 **52** R/W revolution 0..FFFFh Motor revolutions counter 1 **53** O R/W - 0..FFFFh Encoder input counter pg 54 **54** R/W **55** R/W **56** R/W **57** R/W **58** R/W **59** R/W **60** R/W | R/W | **Internal register 61** R/W | R/W | **Internal register 62** R/W | R/W | **R/W** | **R/W** | **R/W** | **R/W** | **R/W** | **R/W** | **R/W** | **R/W** | **R/W** | **R/W** | **R/W** | **R/W** | **R/W** | **R/W** | **R/W** | **R/W** | **R/W** | **R/W** | **R/W** | **R/W** | **R/W** | **R/W** | **R/W** | **R/W** | **R/W** | **R/W 63** R/W R/W Internal register **64** R R Status register **Bit Description Description Drive Drive display 0 Fault Int : Over or under voltage of DC Bus 1** FO N **2 FO UP** Powermodule fault **3** FO VP (over I, over Temp) **4** FO WP **5** DT U Earth fault

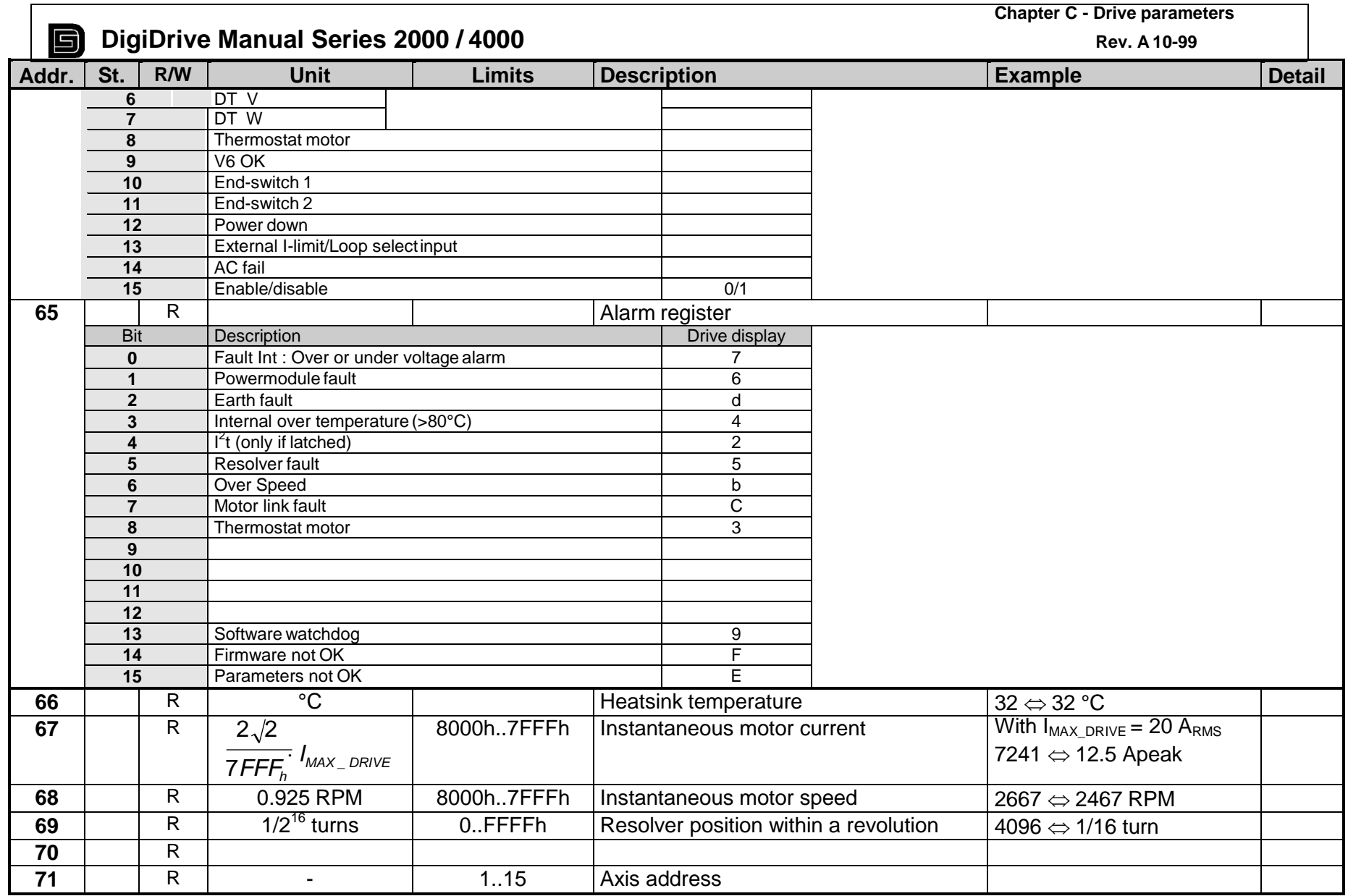

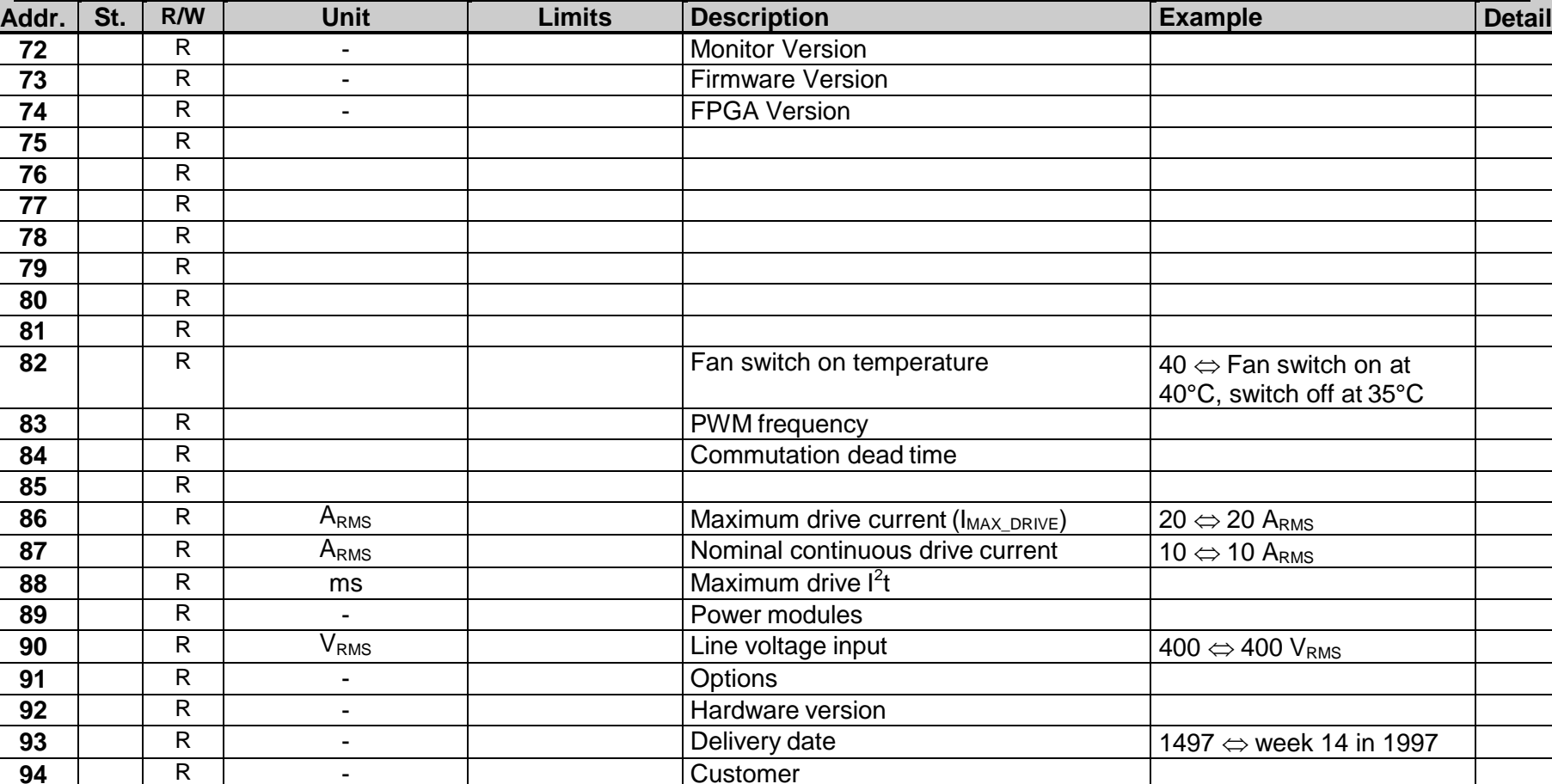

8000..7FFFh External analogue command 10V

8000..7FFFh External analogue command 2.5V

**DigiDrive Manual Series 2000 / 4000**

 R R R R R R R

R

**97** R  $-10$ 

R 2*.*5

**Chapter C - Drive parameters Rev. A 10-99**

Servo Dynamics Corp. 21541-D Nordhoff St. Chatsworth, CA 91311 [www.servodynamics.com](http://www.servodynamics.com/) **Pg 32**

 R R - Serial Number R R - R Firmware abilities

*FFF<sup>h</sup>*

*FFF<sup>h</sup>*

V

V

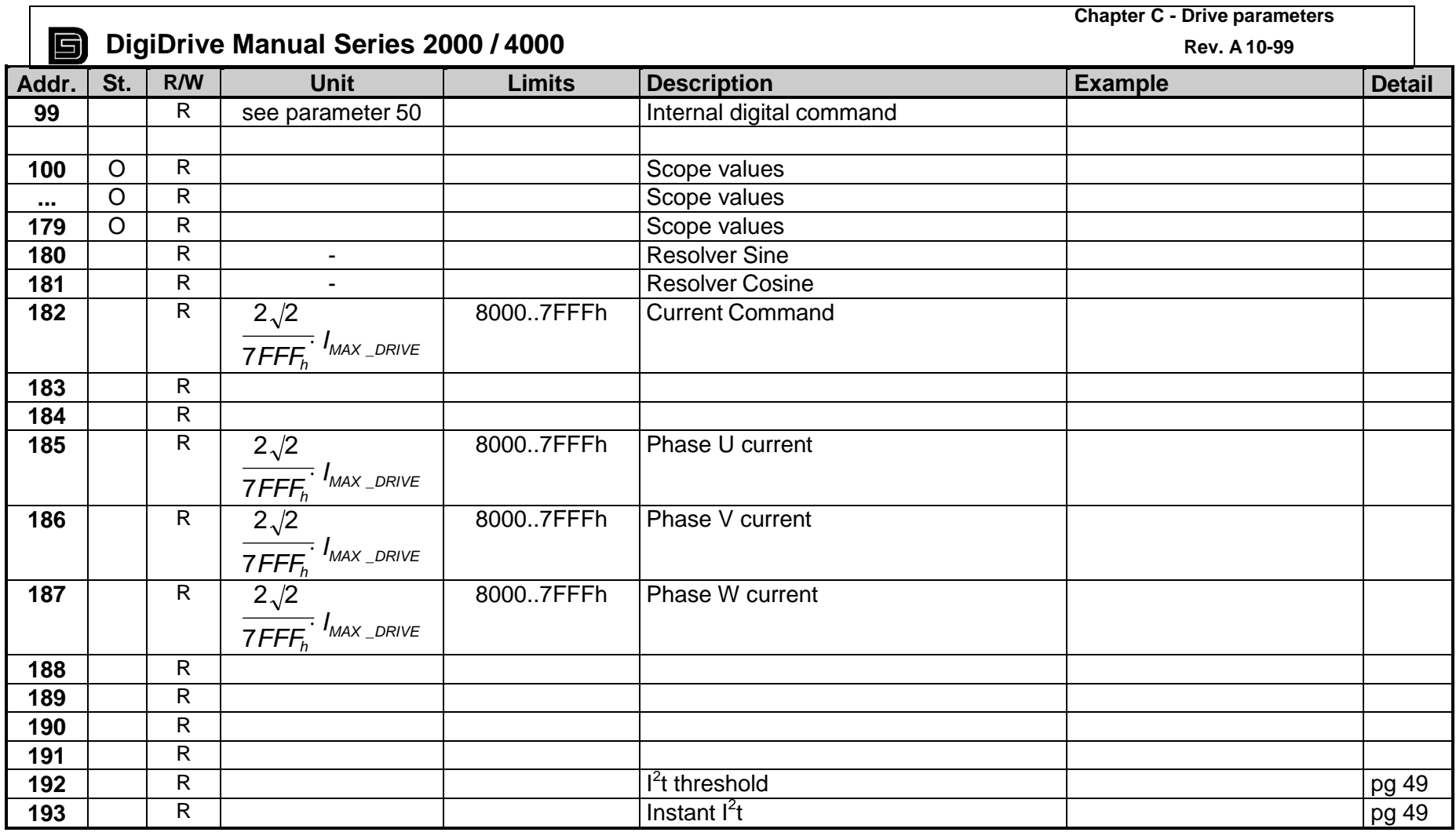

 $\Gamma$ 

#### <span id="page-34-0"></span>1.2 **Scope parameters**

#### **Scope parameters :**

**[e]** 

5 parameters for scope settings (Address 41..45). 80 read only parameters for the measuring values (Address 100..179).

#### **Use of scope function**

When a time scale different of 0 is written, the drive starts the measurement, the parameters 100..179 are filled cyclically with samples.

When trigger condition is satisfied, the drive saves the position (trigger position parameter) and continues the measurement during the number of post-trig samples defined. At the end of the measurements, time scale parameter is set to 0 to indicate the end.

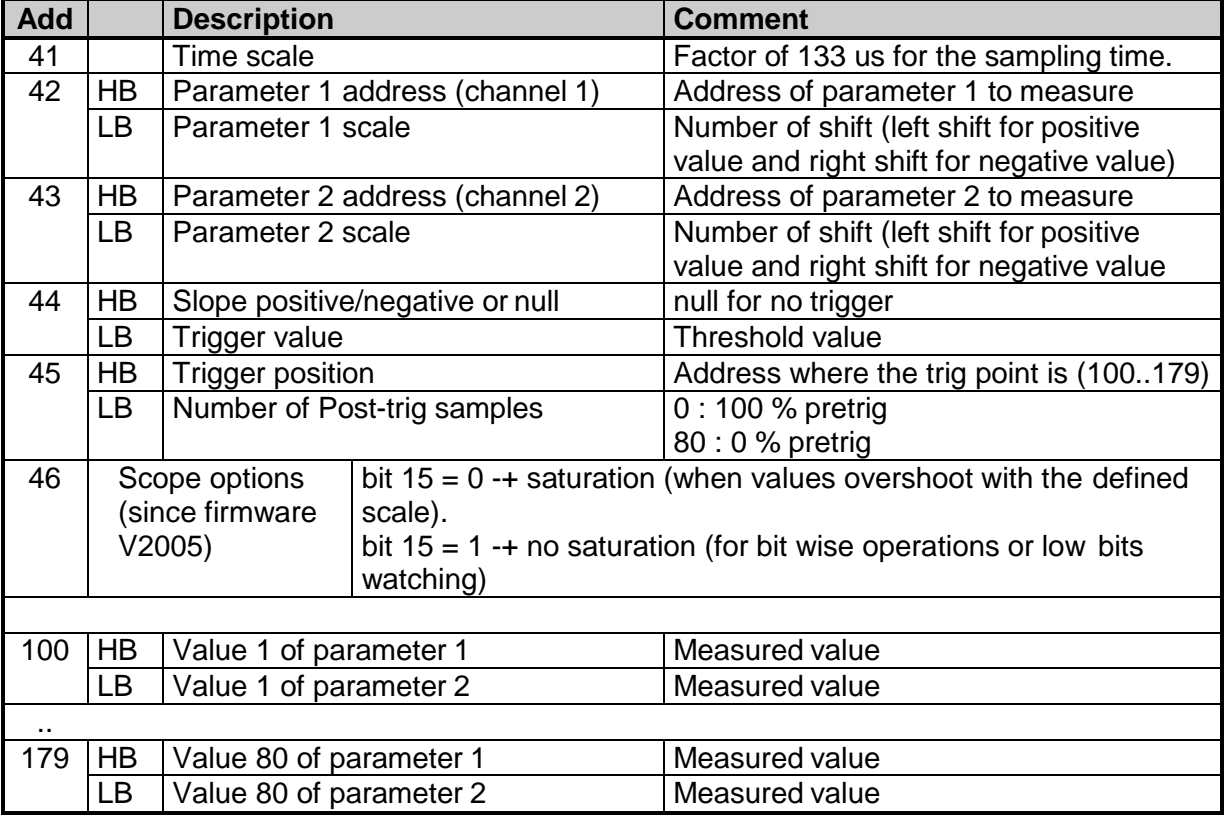

## **CHAPTER D SETTING TO WORK**

## **1. Wiring**

<span id="page-35-0"></span> $\Box$ 

The wiring of the drive series 2000/4000 must be carried out according to the schematic in these instructions. Local wiring regulation must be observed.

Special attention should be paid with respect to wiring rules regarding ground, earth and neutral.

The earth wire to the drive, motor and housing must be as short as possible and connected to a common earth point.

The global wiring plan is represented in Figure 1 on page 36.

### <span id="page-35-1"></span>1.1 **Cable lengths and cross-sections**

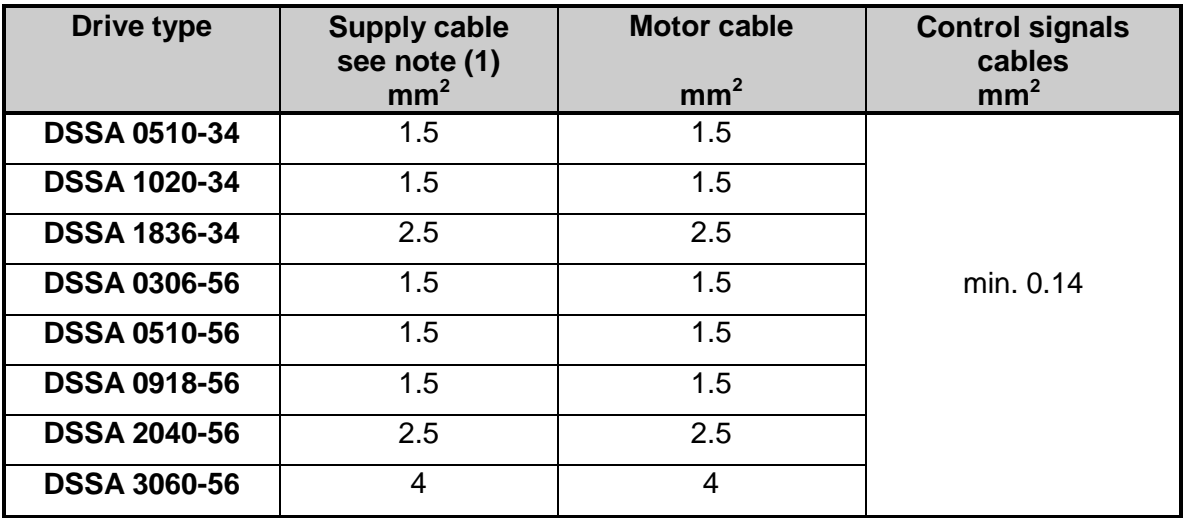

*Length of cable between drive and motor : max. 15 m.*

*(1) Note :*

*The PE terminal of the drive must be permanently connected to the earth. The cross-section of the protective conductor must be at least 10 mm<sup>2</sup> Cu.*
# 1.2 **Global wiring plan**

D

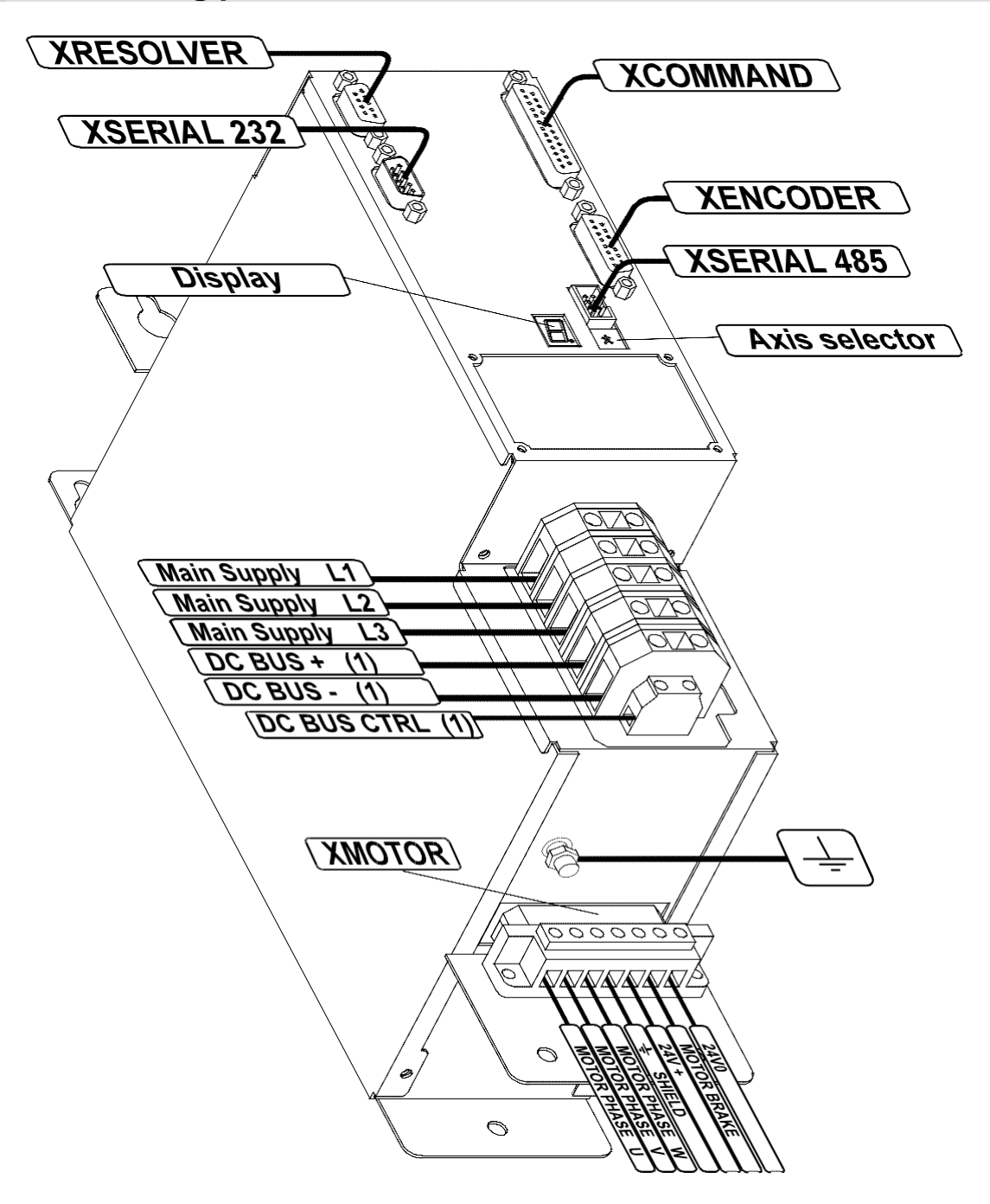

*Figure 1 - Global wiring plan*

**(1) Note:**

**DC BUS +/- and DC BUS CTRL terminals are not present when drive is equipped with « EMC filter » option.**

### 1.3 **Control unit wiring**

d)

# **XRESOLVER**

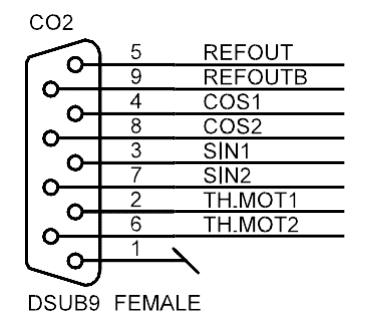

# **XSERIAL 232**

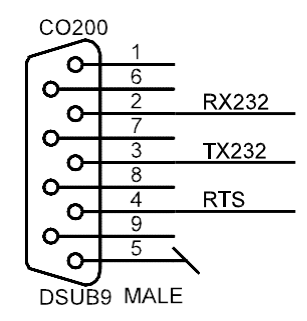

# **XCOMMAND**

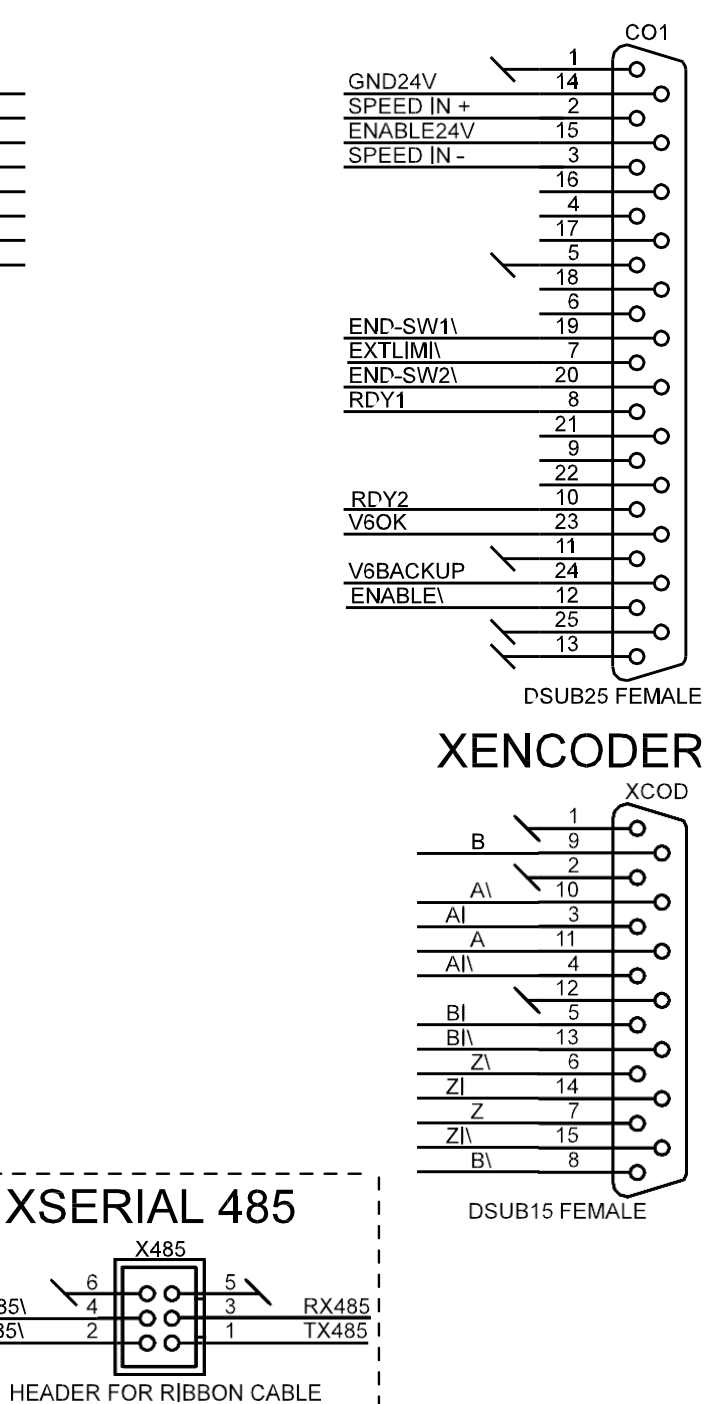

RX485\

**TX485\** 

X485

 $\overline{\mathbf{o}}$ 

००

oo

 $\frac{1}{4}$ 

2

5

 $\overline{\mathbf{3}}$ 

1

#### 1.3.1 *XRESOLVER*

5)

Correct wiring of the resolver is the **precondition** for good and reliable operation of the servoamplifiers series 2000 & 4000. Non-compliance of the instructions operations in this manual will cause **a deterioration of the specified performances.**

A cable with the following characteristics is needed:

- $\cdot$  3 pairs of conductors 0,14 mm<sup>2</sup> twisted in pairs and shielded separately.
- 2 conductors of 0.5 mm<sup>2</sup>
- an overall shield contacted with the previous shields.

The cable wiring should be done as Figure 2.

The overall shield must be connected to both the motor and the amplifier. It should be noted that the contact from the overall shield to amplifier and motor must be made by using as much contact area as possible. The use of "Pig Tail" on the overall shield should be avoided. It is recommended to follow the convention (signal / conductor colour) used in this manual.

Contacts 2 and 6 are intended for the motor thermal switch wiring. The contact should be either of type normally closed, or of type normally open. It should have the following characteristics :

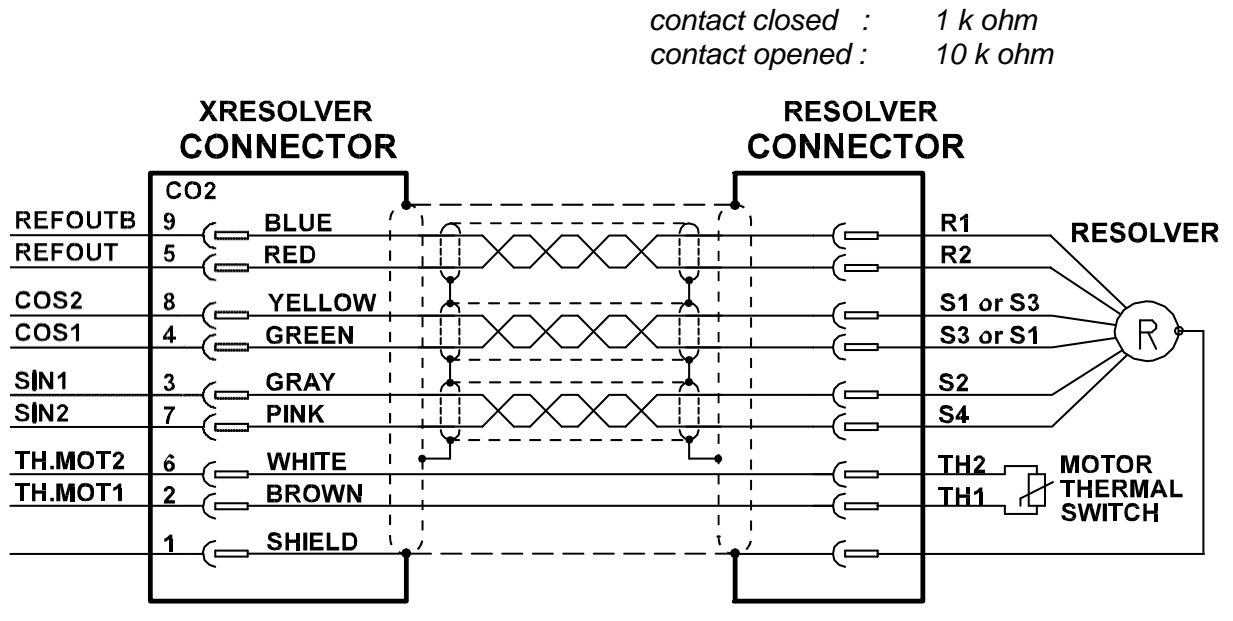

*Figure 2 - Resolver and motor thermal switch wiring*

## **DigiDrive Manual Series 2000 / 4000 Rev. <sup>A</sup> 10-99**

#### 1.3.2 *XCOMMAND*

D

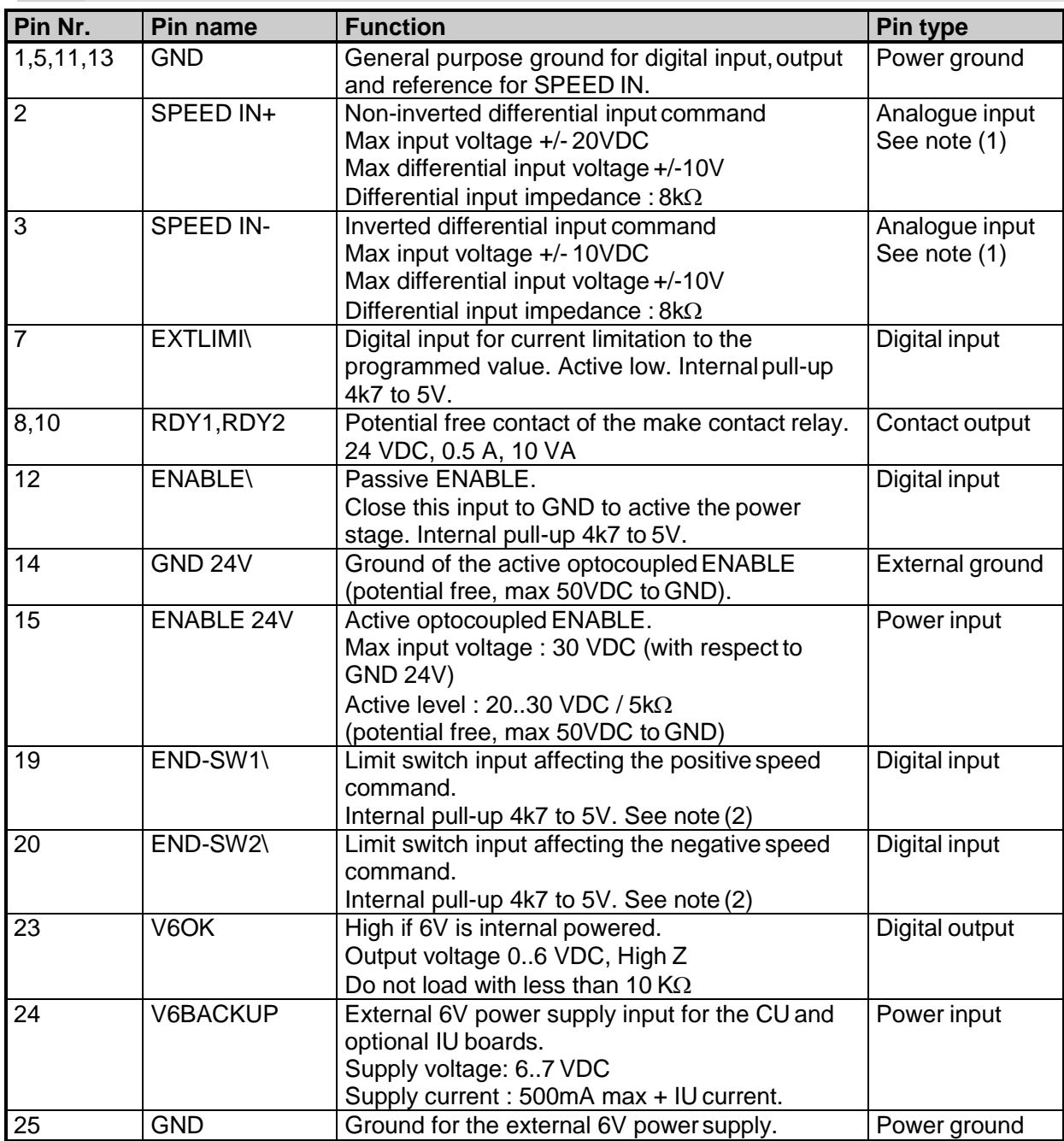

Pins 4,6,9,16,17,18,21,22 are not used.

(1) Common mode voltage range (CMVR) +/-10V if common on SPEED IN-

(2) Close this input to GND to inhibit or to free the movement (depend of parameter 24 configuration).

The on-board relay is **normally open contact**. The rating of his contact is as follows: **24 V - 0,5 A - 10 VA**

#### 1.3.3 *XENCODER*

d)

The connector XENCODER provides simulated encoder signals and allows to read signals coming from an external encoder.

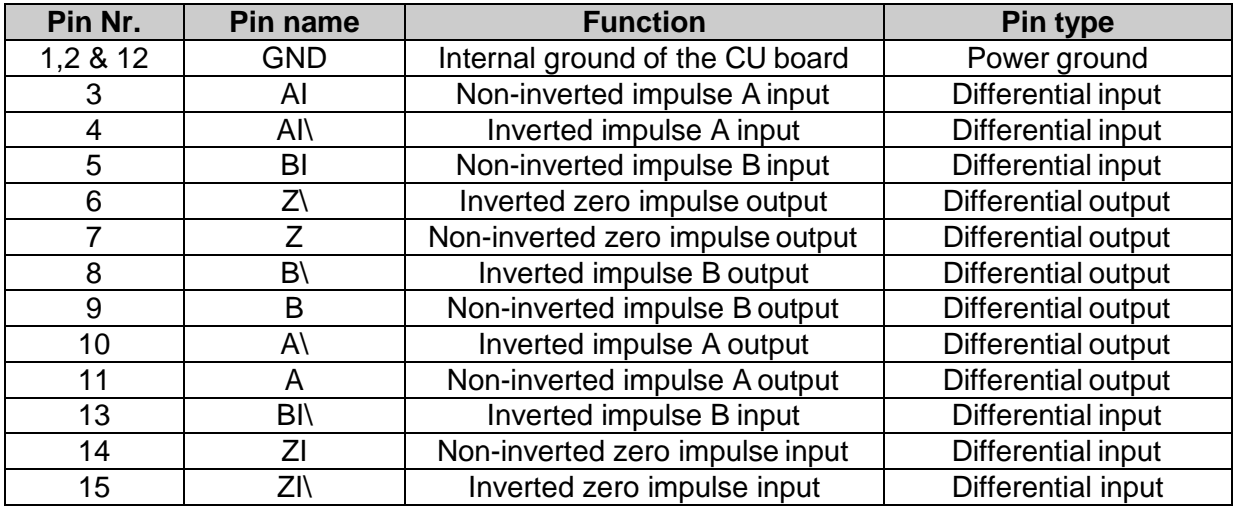

#### **Simulated incremental encoder signals provided on connector XENCODER:**

The provided signals A, A / B, B / Z, Z / and GND are similar to the signals of an incremental encoder signal with differential outputs. The line driver used on-board is type 75172. The line receiver of the position controller should be type 75175.

These signals are always present and do not require any external supply.

#### **Incremental encoder signals read on connector XENCODER:**

The read signals AI, AI/ BI, BI/ ZI, ZI/ and GND are interpreted as incremental encoder signals with differential outputs. The line receiver used on-board is type 75175.

#### **Encoder cable wiring:**

g)

The GND signal should be common to the position controller and to the servo-amplifier.

The cable connecting the position controller to the servo-amplifier should be shielded with twisted pairs for differential input and output. The shield must be connected to both the position controller and the amplifier. It should be noted that the contact from the shield to the metallic case of the amplifier plug-in connector (XENCODER) and the contact from the shield to the position controller metallic cabinet must be made by using as much contact area as possible. The use of "Pig Tail" on the shield should be avoided.

#### 1.3.4 *XSERIAL 232 and XSERIAL 485*

The serial link is used to set or monitor drive parameters stored in non-volatile memory usingthe configuration program.

The serial links could be also used to down-load an up-dated firmware or an other firmware version.

# **DigiDrive Manual Series 2000 / 4000 Rev. <sup>A</sup> 10-99**

D

### **Pin-out of the RS232 connector (XSERIAL 232)**

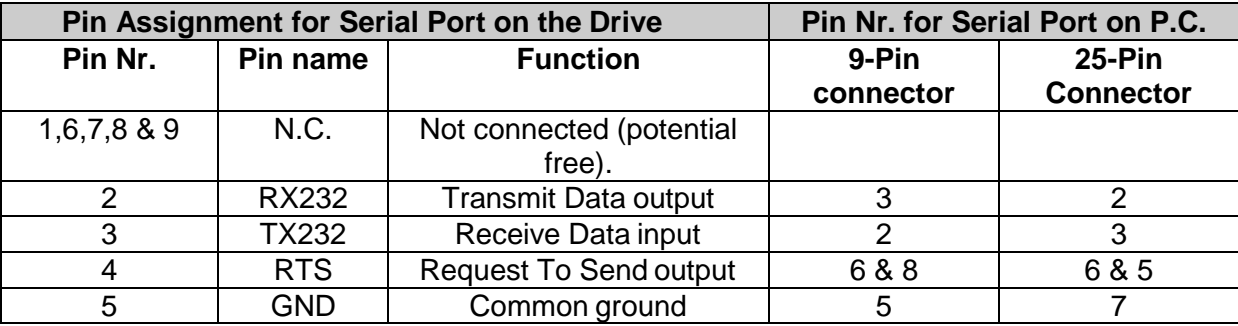

#### **The minimal wiring of the RS232 serial cable is as follows:**

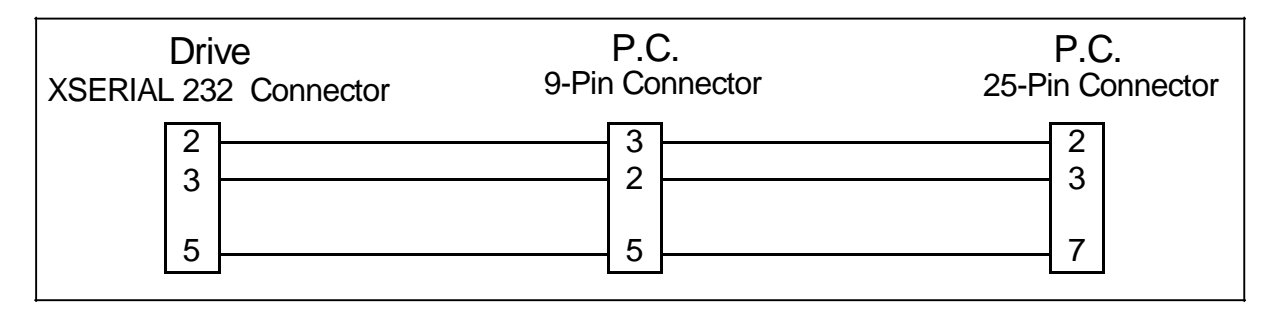

#### **Pin-out of the RS485 connector (XSERIAL 485)**

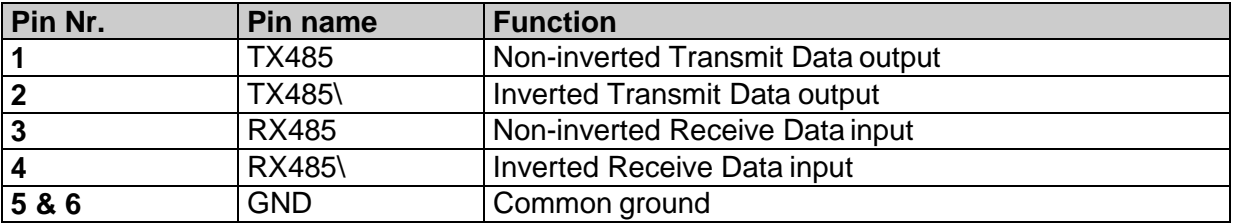

#### 1.3.5 *Axis selector*

*RS232 link*

5)

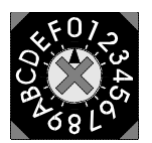

The axis selector must be on « 0 », the drive replies to RS232 messages sent to address Nr.1.

*RS485 link*

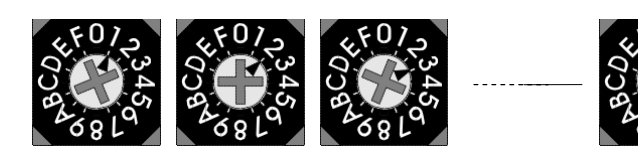

The axis selector defines the axis number of the drive, from address 1 to 15. The drive will reply to RS485 messages sent to the corresponding address (Axis selector on 5 -+ drive reply to messages sent to address Nr. 5).

#### *Notes :*

- When the drive does not include the RS485 option (axis selector nonexistent), onlythe RS232 link is usable (message constituted with address Nr.1).
- See 3.1 Dialogue protocol description, page 23, to know the way for the construction of messages.
- The drive must be resetted (send of Reset order or switch Power OFF/ON) to enable a change of the selector position.
- A firmware upgrade is only possible with a RS232 link. Exception : when drive is programmed with a monitor version  $300<sub>h</sub>$  (or higher), the firmware update is also possible by RS485 (the parameter 72 indicates the monitorversion).

### 1.4 **XMOTOR Connector**

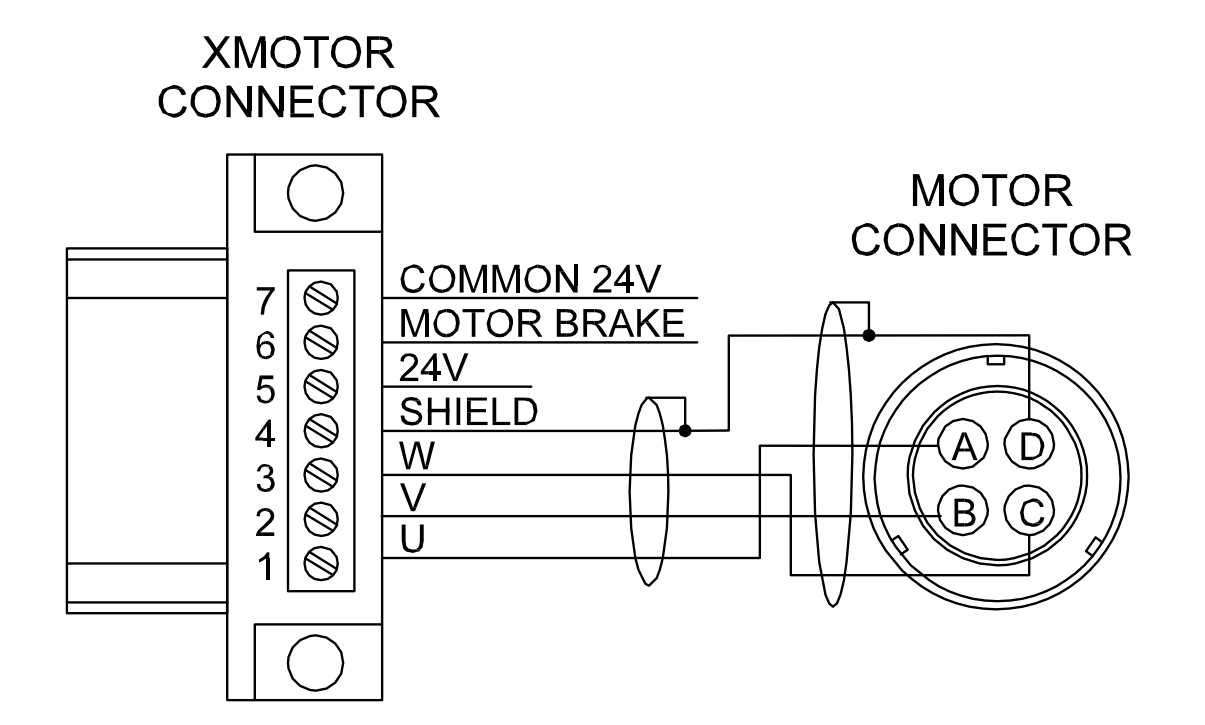

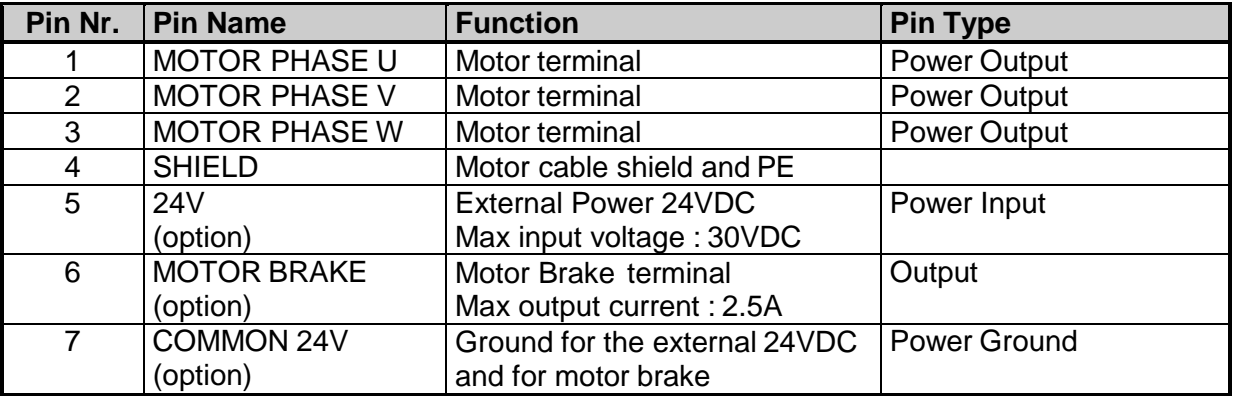

#### *Note :*

D

See Motor brake delay parameter description, page 56, for more information about Motor brake.

#### *1.4.1 Determining the motor phases (without drive)*

*Important :*

Servo Dynamics Corp. 21541-D Nordhoff St. Chatsworth, CA 91311 [www.servodynamics.com](http://www.servodynamics.com/) **Pg 44** 

### *This operation will be done only when the three-phase motor order is unknown (motor prototype or no documentation.*

A DC supply of about 3A is necessary for this operation.

#### **The procedure is as follows :**

5)

- 1. Determine arbitrarily phase **U** as one of the 3 motor phases.
- 2. Connect **U** to «+» and a 2<sup>nd</sup> phase motor to «-» of the DC supply.
- 3. Switch supply on. The shaft will move to a stable position.
- 4. Mark the new shaft position with a pencil, at top center.
- 5. Switch supply off, disconnect the «-» from the 2<sup>nd</sup> motor phase and reconnect the «-» to the **3 rd motor phase**. Switch supply on and observe the axis rotationdirection (report the direction in the table below).
- 6. Mark with a pencil the new shaft axis position.
- 7. With the help of the table below, determine the 2 unknown motor phases :

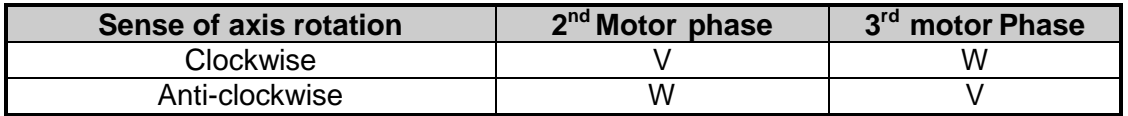

**When this operation is done, it is important to define the resolver shift angle parameter (P1), see section 4.1 of chapter D.**

### **2. Display indications**

The display shows the state of the drive and of the motor.

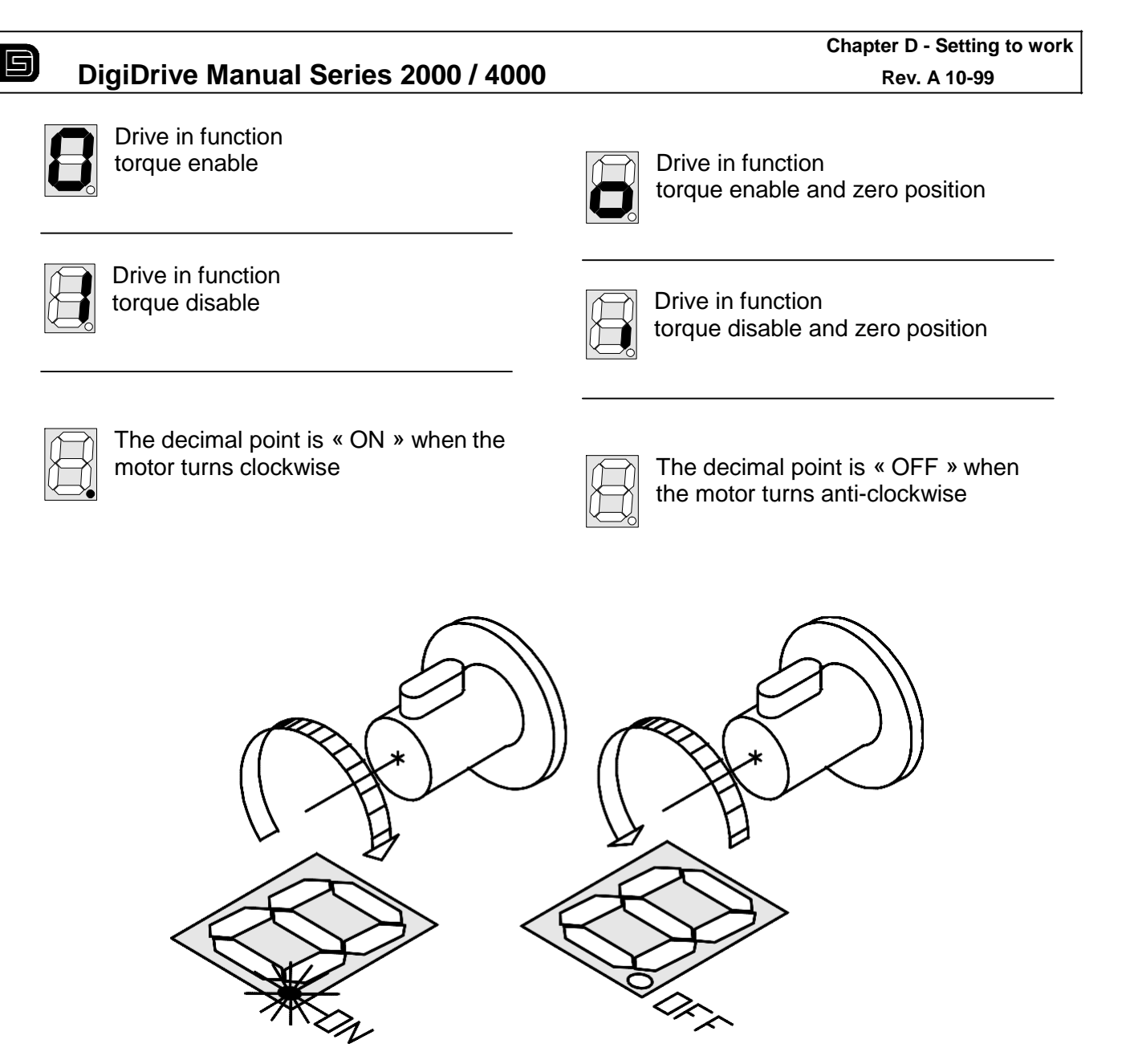

If the decimal point lights up during anti-clockwise rotation, wires S1 (COS1) and S3 (COS2)of resolver connector must be inverted (see section 0 of chapter D).

### **2.1 Alarms**

The alarm H has the most priority (following F, E, d, C, b, A, 9, ... etc.). If some alarms takes place simultaneously, only the one with the higher priority will bedisplayed.

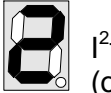

t (only if latched)

# **DigiDrive Manual Series 2000 / 4000 Rev. <sup>A</sup> 10-99**

Internal over temperature (>80°C)

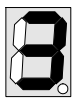

回

Thermostat motor

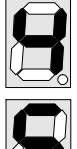

Resolver fault

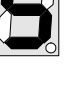

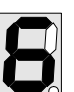

Power module fault

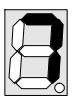

Over or under voltage

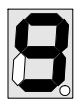

Software watchdog

The Parameter 33 (Alarm latch) allows you to define which alarm must be latched.

### **2.2 Warnings**

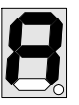

Over current, appears during 1 sec when 125% of maximum drive current is reached (bad regulation parameters).

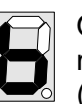

Over speed when 125% of max. motor speed is reached. (only if latched)

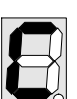

Motor link fault

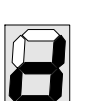

Earth fault

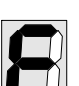

Parameters not OK

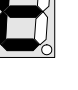

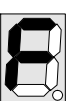

Firmware not OK

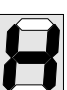

Hardware incompatibility

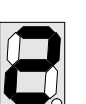

l<sup>2</sup>t reached. (if not latched)

### **3. Parameters settings**

S)

#### 3.1 **Motor parameters**

These parameters depend on the connected motor characteristics. This information is generally indicated on rating plate of the motor or given in the motor data sheet.

#### **PAIR OF MOTOR POLES, ADDRESS 0**

This parameter must contain the number of motorpoles pair. This number can be between 1 and 6 pairs.

#### **RESOLVER SHIFT ANGLE, ADDRESS1**

This value correspond to shift angle between the resolver signal and the motor, from -½ turn to +½ turn. The zero value means a ideal combination between the resolver and the motor. See also section 4.1 of chapter D (How to set the resolver shift angle parameter, page 63)

#### **MOTOR THERMOSTAT N/O OR N/C, ADDRESS 2**

Type of thermal switch included in the motor, 1 for a normally closed contact and 0 for a normally open contact. Closed and opened contact features :

- contact closed :  $\leftarrow$  1 k $\Omega$
- contact opened :  $> = 10 \text{ k}\Omega$

#### **MAXIMUM MOTOR CURRENT, ADDRESS 3**

The maximum motor current value is given to the drive with the following equation :

*IMAX \_MOTOR* 7*FFFh*

*IMAX \_DRIVE*

I<sub>MAX\_DRIVE</sub> AND I<sub>MAX\_MOTOR</sub> in A<sub>RMS</sub>.

This value must be between 0 and 7FFFh, that mean between 0 and  $I_{MAX\_DRIVE}$ 

#### **NOMINAL MOTOR CURRENT, ADDRESS 4**

The nominal motor current value is given to the drive with the following equation : *INOMINAL \_MOTOR* 7*FFFh*

*IMAX \_DRIVE*

With I<sub>MAX DRIVE</sub> AND I<sub>NOMINAL</sub> MOTOR IN ARMS.

This value must be between 0 and 3FFFh, that mean between 0 and  $I_{\text{NOMINAL DRIVE}}$ 

### **I2T MOTOR, ADDRESS 5**

g)

The I<sup>2</sup>t motor (P5) is defined as elapsed time in « ms » when I<sup>2</sup>t value progresses from zero to I<sup>2</sup>t threshold (P192) when drive current equals the double of nominal current.

 $\int f(t) dV$  evolution for  $I_{INST} = I_{NOM}$  and  $I_{INST} = 2 \cdot I_{NOM}$ 

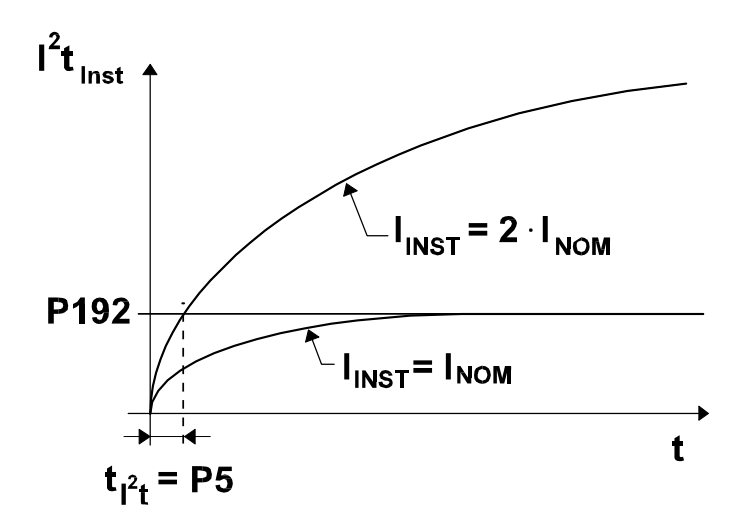

#### *Instant I2t, Address 193 :*

Instant  $I^2$ t (P193) is the instantaneous value of the  $I^2$ t. In comparison of the  $I^2$ t threshold, this parameter gives an information about motorload.

#### *I2t threshold, Address 192 :*

The  $I<sup>2</sup>$ t threshold (P192) is defined as equal to the  $I<sup>2</sup>$ t value when continuous drive current equals nominal current.

#### *I 2 t warning (if I<sup>2</sup> t not latched) :*

When  $I<sup>2</sup>t$  value reaches the  $I<sup>2</sup>t$  threshold, the maximal current is limited to nominal current and 2 is displayed while  $I^2t$  value is higher than  $I^2t$  threshold.

#### *I 2 t alarm (if I<sup>2</sup> t latched) :*

The drive power stage is disabled when the  $I<sup>2</sup>t$  value reaches the  $I<sup>2</sup>t$  threshold and 2 is displayed.

The instant  $I^2$ t in comparison of  $I^2$ t threshold can be observed on the Scope of the user software. This method is useful to determine and to check the  $I<sup>2</sup>t$  value and the motor load.

g)

#### **MAXIMUM SPEED (FOR 10V INPUT), ADDRESS 23**

Maximum motor speed, this value is generally indicated on the rating plate of the motor. Divide the RPM value by 0.925 to obtain the drive value.

For analogue command mode, this value fixes the speed range (max input voltage correspond to this speed).

The over speed alarm is activated (if latched) when the motor speed value is equal to orhigher than 125% of the maximal speed value.

#### **ADJ.FACTOR SINE/COSINE, ADDRESS12**

Asymmetric resolver adjustment :

factor = maximum cosine value / maximum sine value Parameter  $12 = 8000h \cdot \text{factor}$  (6000h...A000h  $\phi$  factor = 0.75 .. 1.27) The windows user software allows you to compute automatically this factor by a double click on the value of parameter 12 in the « Parameters values » window (just move motor position to each maximum values of sine andcosine).

#### *3.1.1 Example of motor parameters*

#### *Example with DRIVE type 2010*

**MOTOR FEATURES (EXAMPLE):**

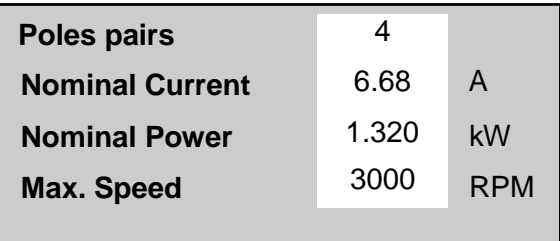

**DRIVE TYPE 2010 FEATURES:**

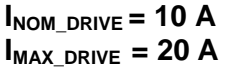

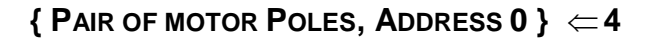

#### ${$  Resolver shift angle, Address 1 }  $\leftarrow$  0

Supposition : ideal combination between the resolver and the motor.

#### **{ MOTOR THERMOSTAT N/O OR N/C, ADDRESS 2 } 0**

Thermostat motor normally opened.

G)

#### **{ MAXIMUM MOTOR CURRENT, ADDRESS 3 } 21790**

With maximum motor current equal at the double of the nominal current.

**I**<sub>MAX\_MOTOR = 1<sup>3</sup> PP</sub> *MAX MOTOR*  $=$ 13.3 7FFFh *21790 551Eh IMAX \_DRIVE 20*

# **{ NOMINAL MOTOR CURRENT, ADDRESS 4 } <sup>10945</sup>** *<sup>I</sup> 7FFFh 6.68 7FFFh*

*NOMINAL\_MOTOR*  $=$ *<sup>10945</sup> 2AC1h <sup>I</sup>MAX \_DRIVE <sup>20</sup>*

**{ I2T MOTOR, ADDRESS 5 }**

**{ MAXIMUM SPEED (FOR 10V INPUT), ADDRESS 23 } 3243**  $n_{MAX}$  / 0.925 = 3000 / 0.925 = 3243.2

#### 3.2 **Installation parameters**

#### *3.2.1 Encoder configuration*

 $\Box$ 

#### **ENCODER RESOLUTION, ADDRESS17.**

Number of pulses for one revolution, between 1 and 2048 pulses perrevolution. For 1025 to 2048 pulses per revolution, it is an extrapolated resolution.

#### **ENCODER MARKER PULSE WIDTH, ADDRESS18.**

Width of the encoder marker pulse :

- 0 : ¼ period of encoder output channel A, gated B\.
- 1 : ½ period of encoder output channel A, gated B\.
- 2 : 1 period of encoder output channel A, gated B\.

#### *Firmware version 2005 or higher :*

- 4 : ¼ period of encoder output channel A, gated A\.
- 5 : ½ period of encoder output channel A, gated A\.
- 6 : 1 period of encoder output channel A, gated A\.

#### **ENCODER MARKER PULSE POSITION, ADDRESS 19.**

Defines the shift between the marker pulse position and the position zero, between  $-$ <sup>1</sup>/<sub>2</sub> and  $+$ <sup>1</sup>/<sub>2</sub> turn. To shift of 1/x turn enter value  $2^{16}$  \*1/x.

#### **ENCODER DEAD WINDOW, ADDRESS34.**

#### *Firmware version 2005 or higher :*

Width of the dead window for encoder simulation.

- 0 : No dead window
- 1..xx : Dead window width in REV/4096.

**Example :** The motor position oscillates from  $\pm$ 1/4096 revolution.

Without dead window : the encoder outputs change continually  $(\pm 1 \text{ inc.})$ .

With a dead window programmed to 3, the encoder simulation signals will be steady. This function is useful to reduce vibrations and noises in a system, but be careful that the position precision is also reduced. The position error is not cumulative.

#### **ENCODER MARKER PULSE PERIOD, ADDRESS 15(OPTION).**

Defines the marker pulse period between 1 to 1024 revolutions, with parameter between 0to 1023.

- 0 : 1 marker pulse each revolution.
- 1..1023 : 1 marker pulse each 2..1024 revolutions.

#### **ENCODER OUTPUT SIGNALS EXAMPLE:**

5)

ENCODER MARKER PULSE WIDTH  $= 1$ ENCODER MARKER PULSE POSITION  $= 0$ 

With a positive speed (display dot off) :

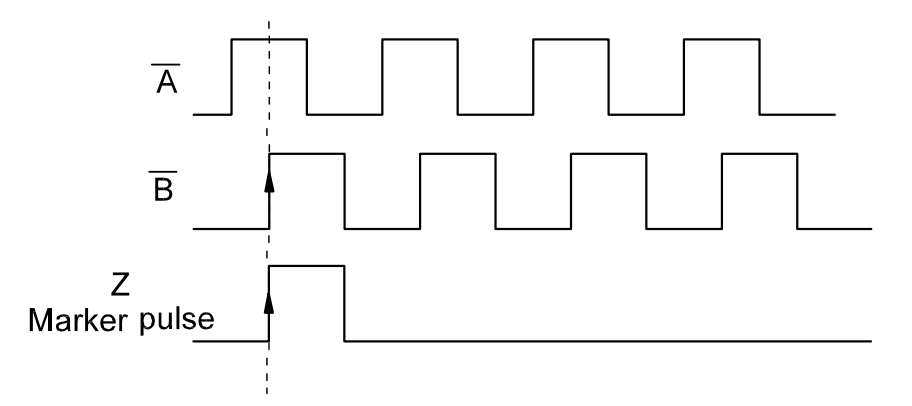

#### **ENCODER INPUT CONFIGURATION, ADDRESS 14 (OPTION).**

Options for the encoder input, bit 0 and 1 must be set to change the encoder input configuration :

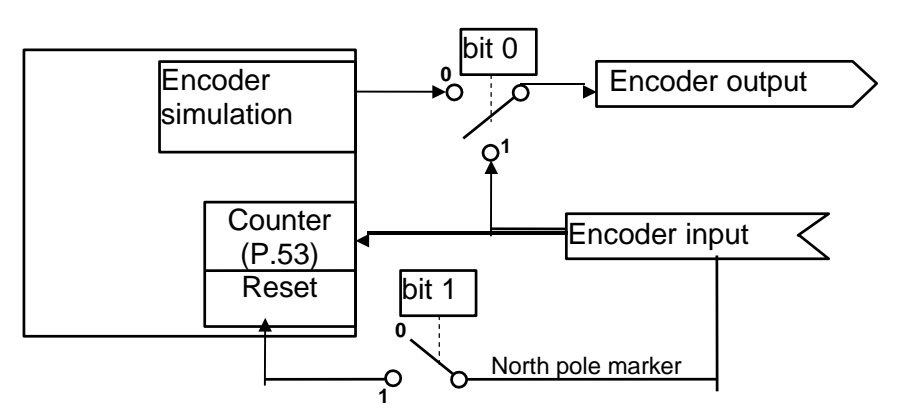

#### **ENCODER INPUT COUNTER, ADDRESS 53 (OPTION).**

Value of the encoder input counter. This value is incremented or decremented in accordance with the encoder input signal.

#### *3.2.2 End-switch configuration*

5)

Limit end-switch 1 affects the positive speed command, end-switch 2 affects the negative speed command

#### **END LIMIT SWITCHES N/O OR N/C, ADDRESS 24**

End-switch 1 and 2 type, normally opened or closed contact :

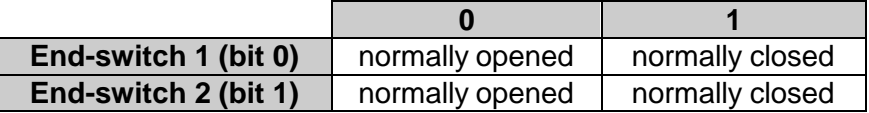

#### *Firmware version 2005 or higher :*

Special End-switch function :

Bit  $15 = 0 \div$  End-switches standard function.

Bit  $15 = 1 - \pm$  End-switch 1 input clears the integral gain of speed loop.

#### **DIRECTION STOP, ADDRESS 25**

Stop any direction by changing this value :

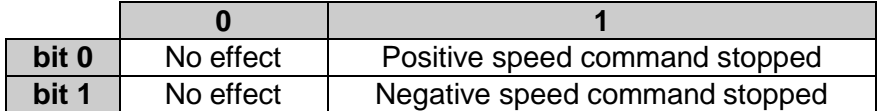

*3.2.3 SSI configuration (option)*

#### **SSI CYCLIC TRANSMIT PERIOD, ADDRESS 40(OPTION).**

Period for SSI data transmission.

#### **SSI COMMAND, ADDRESS 48 (OPTION).**

SSI internal register.

G)

#### **CYCLIC PARAMETER ADDRESS, ADDRESS 49(OPTION)**

SSI internal parameter.

#### *3.2.4 General configuration*

#### **MONITORING RELAY RDY/ALA/ENA, ADDRESS30.**

- **0: Relay ready**, the relay is activated at power up and it is deactivated when an alarm is set (Relay alarm inverted).
- **1: Relay alarm**, the relay is activated only when an alarm is set.

#### *Firmware version 2005 or higher :*

**2: Relay enable**, the relay is activated when the power stage of the drive isenabled

#### **ALARM LATCH, ADDRESS 33.**

Bit 0 : Alarm 7Over or under voltage alarm Bit 2 : Alarm d Earth fault Bit 4 : Alarm 2  $l<sup>2</sup>$ t (firmware version 2005 and higher) Bit 6 : Alarm b Overspeed Set or clear these bits to activate or deactivate the latch of the corresponding alarm.

#### **EXTERNAL I-LIMIT/LOOP SELECT, ADDRESS10.**

When the « EXTLIMI\ » input (XCOMMAND/PIN 7) is closed to GND, this value becomes the maximum motor current (the value of parameter 3 is disregarded).

When P.10 = 0, the limitation of maximum current by external input is disabled.

#### *Firmware version 2005 or higher :*

When  $P.10 = -1$  : EXTLIMI\ input select the speed or current regulation loop :  $EXTLIMI = 1 -+ Speed loop.$  $EXTLIMI = 0 -+ Current loop.$ 

#### **MOTOR BRAKE DELAY, ADDRESS35.**

g)

#### *Firmware version 2005 or higher :*

- 0 : No command of motor brake
- 1..136 : Motor brake is opened (off) when enable input switch ON. When enable inputswitch OFF, the motor brake is closed (on), speed command is forced to 0 and the power stage is disabled after 1..136 ms.

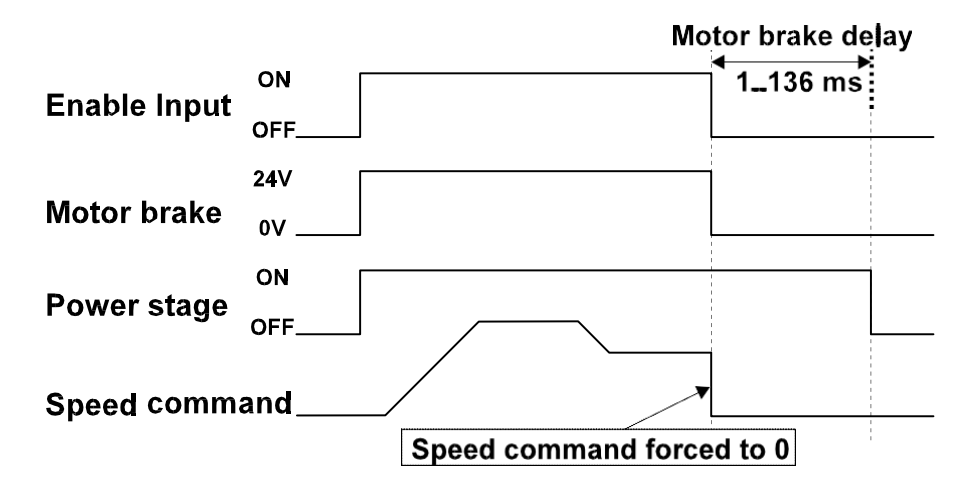

#### **WATCHDOG SOFTWARE COMMUNICATION, ADDRESS 32 .**

Watchdog for the SSI link. If the drive does not receive any SSI datas during the defined time (in ms), software watchdog alarm is set (if P.32 = 0: Software watchdog disabled).

#### *Firmware version 2005 or higher :*

When this value is different of 0, the watchdog is enabled with the programmed delay for all serial link communications (RS232, RS485 or SSI).

#### **POWER DOWN BACK-UP, ADDRESS 13 (OPTION).**

Defines if the drive must save the position at power down (1 for enable this function and 0for disable).

#### **STATUS DISPLAY 7 SEGMENT VALUE, ADDRESS 51**

0: Internal status (the display indicates drive alarms or status) Change this value to force the display of any information (drive alarms arehidden).

 $bit7 = DP$  bit3 = SEGMENT D  $bit6 = SFGMENT A$  bit2 = SEGMENT E  $bits = SEGMENT B$  bit1 = SEGMENT F  $bit4 = SEGMENT C$  bit0 = SEGMENT G

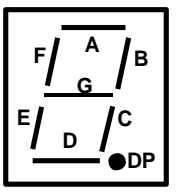

#### **MOTOR REVOLUTIONS COUNTER, ADDRESS52.**

This value can be read for motor position consulting and can be reset at a chosen position.

#### 3.3 **Regulation parameters**

#### *3.3.1 Configuration*

S)

#### **SPEED OR CURRENT LOOP CONTROL, ADDRESS26.**

0 for speed loop and 1 for current loop control. When speedloop is chosen, the command is read as a speed, when currentloop the command is read as a current.

#### **DIGITAL OR ANALOGUE COMMAND, ADDRESS27.**

0 for digital and 1 for analogue. Digital command : parameter 50 (Digital command) is read to set the command value. Analogue command : Input voltage SPEED IN is converted to set the commandvalue.

#### **DIGITAL COMMAND (SPEED OR CURRENT), ADDRESS50.**

When digital command mode is set, this parameter defines the command value.

#### **ANALOGUE COMMAND OFFSET, ADDRESS28.**

When analogue command mode is chosen, the input offset voltage can be adjusted with this parameter.

#### **COMMAND SLOPE, ADDRESS 29.**

Command ramp generator, when this parameter is null, no ramp is performed. When avalue different of null is computed, the command edges are limited (for digital and for analogue command), example :

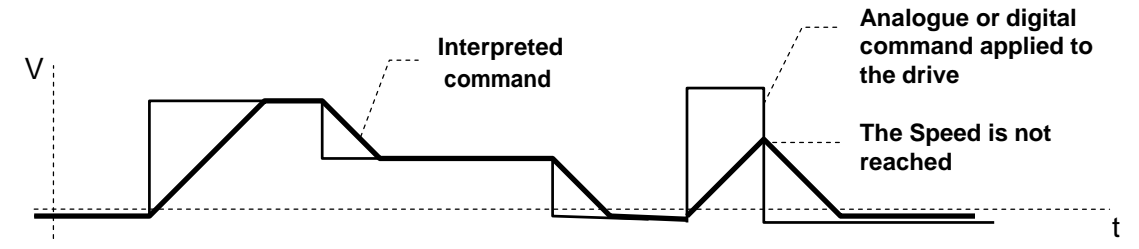

#### **Warning :**

g)

If pulse command is applied with a command slope different of zero, it is possible that the wanted speed will be not reached (see second speed cycle of the example).

#### *3.3.2 Current Loop*

See also section 4.2 of chapter D (How to set the current loop parameters, page 65).

#### **PID CURRENT LOOP CONTROLLER :**

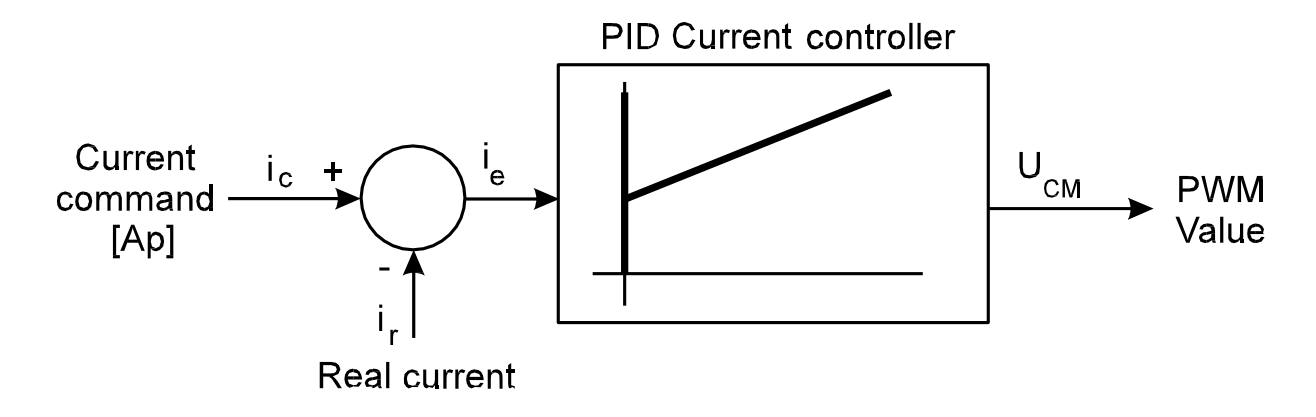

**DIGITAL PID EQUATION :**

6)

$$
U_{CM} = Kp \cdot i_{e[N]} + Ki \cdot \sum_{i=0}^{N} (i_{e[i]}\cdot \Delta T) + Kd \frac{(i_{e[N]} - i_{e[N-1]}}{\Delta T})
$$

*ie[ N]* : Last sample

 $\Delta T$  : Sampling time

The drive values are obtained with the following equations :

**CURRENT LOOP PROPORTIONAL GAIN (KP), ADDRESS6.**

2000 series : *Kp*

4000 series : *Kp*

$$
Kp = \frac{P_{\text{CURRENT}}}{\hat{I}_{\text{MAX}}}
$$
 [V/A]  

$$
Kp = \frac{\sqrt{3} \cdot P_{\text{CURRENT}}}{\hat{I}_{\text{MAX}}}
$$
 [V/A]

P<sub>CURRENT</sub> = Parameter 6

### **CURRENT LOOP INTEGRAL GAIN (KI), ADDRESS 7.**

2000 series : *Ki*

 7500 *ICURRENT I MAX* [V/As]

$$
\mathcal{K}i = \frac{7500 \cdot \sqrt{3} \cdot I_{CURRENT}}{\hat{I}_{MAX}} \text{ [V/As]}
$$

4000 series : *Ki*

ICURRENT = Parameter 7

### **CURRENT LOOP DIFFERENTIAL GAIN (KD), ADDRESS8.**

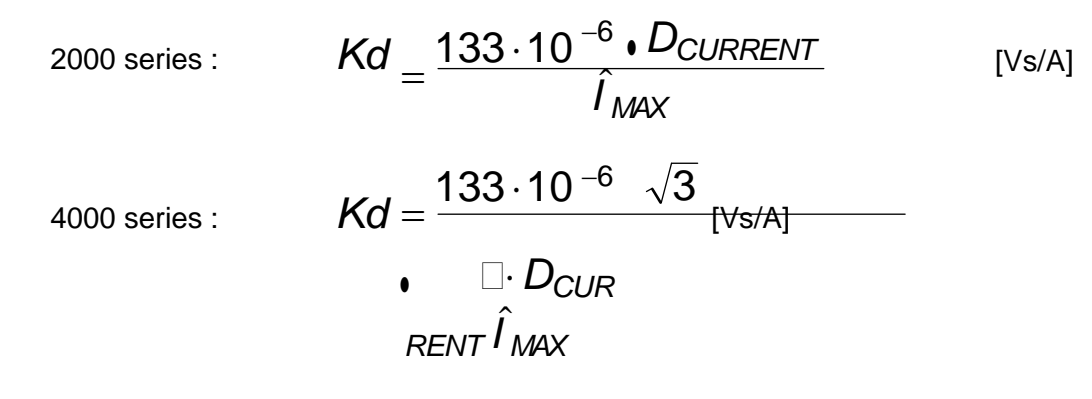

 $D_{\text{CURRENT}} = \text{Parameter } 8$ 

#### *3.3.3 Speed Loop*

G)

See also section 4.3 of chapter D (How to set the speed loop parameters, page 67).

#### **PID SPEED LOOP CONTROLLER :**

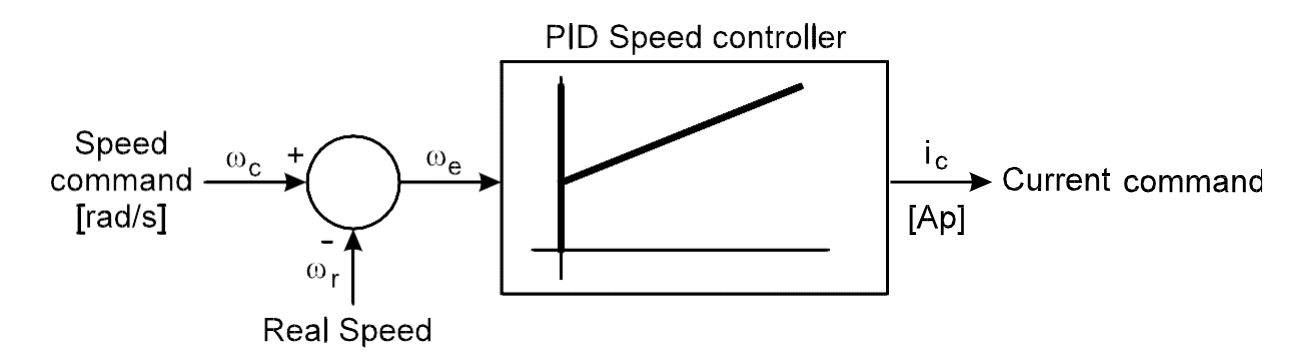

#### **DIGITAL PID EQUATION :**

$$
i_c = Kp \cdot \omega_{e[N]} + Ki \cdot \sum_{i=0}^{N} (\omega_{e[i]} \cdot \Delta T) + Kd \frac{(\omega_{e[N]} - \omega_{e[N-1]})}{\Delta T}
$$

 $\omega_{\text{e} \text{f} N}$  : Last sample  $\Delta T$  : Sampling time

回

The drive values are obtained with the following equations :

**SPEED LOOP PROPORTIONAL GAIN, ADDRESS20.**

$$
Kp = 4.92 \cdot 10^{-6}
$$
  $\int_{MAX} \cdot P_{SPEED}$  [Ås/rad]

 $P_{SPEED}$  = Parameter 20

**SPEED LOOP INTEGRAL GAIN, ADDRESS21.**

$$
Ki = 3.73 \cdot 10^{-2} \cdot \hat{I}_{MAX} \cdot I_{SPEED} \quad [\text{Å/rad}]
$$

 $I_{\text{SPEED}} = \text{Parameter } 21$ 

**SPEED LOOP DIFFERENTIAL GAIN, ADDRESS22.**

$$
Kd = 6.5 \cdot 10^{-10} \text{ J}_{\text{MAX}} \cdot D_{\text{SPEED}} \text{ [A/(rad\text{-}s)]}
$$

 $D_{\text{SPEED}} = \text{Parameter } 22$ 

## **4. How to set the parameters**

Servo Dynamics Corp. 21541-D Nordhoff St. Chatsworth, CA 91311 [www.servodynamics.com](http://www.servodynamics.com/) **Pg 61**

### **DigiDrive Manual Series 2000 / 4000 Rev. <sup>A</sup> 10-99**

To set the parameters, you need the Windows User software, refer to the section 2 of chapter B.

#### *Resume of Windows User functions for setting the parameters :*

#### *Main window :*

Regulation loop icon :

Store parameter icon :

Scope icon :

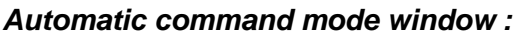

Single Pulse mode button :

Automatic command icon :

Single-polarity periodical mode button :

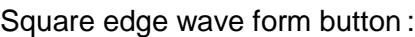

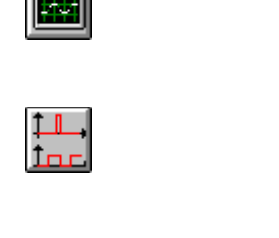

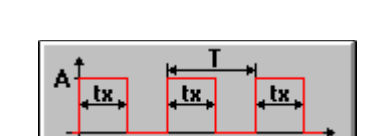

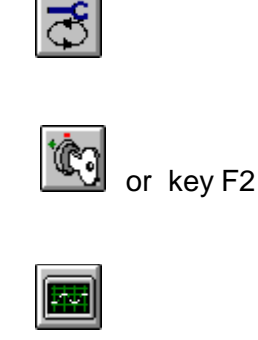

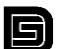

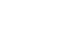

ᅩ

### 4.1 **How to set the resolver shift angle parameter**

This operation should be done only when the resolver shift angle is unknown. In this case, the setting procedure is as follows :

#### D **A)**

 $\Box$ 

Click on the « Regulation loop » icon and click on the « M » (motor) button inthe « Regulation loop » window.

### D **B)**

Set the « Maximum motor current » to 25% of the Nominal motor current in the « Motor features » window.

### D **C)**

Click on the « Speed command » button in the « Regulation loop » window. Then click on the « Single-polarity periodical pulse mode » button in the « Automatic command mode » window.

Enter :  $A = 120$  rpm  $tx = 200$  ms  $T = 200$  ms And click on the « Run » button.

### D **D)**

Click on the « Resolver » button in the « Regulation loop » window and Enable the drive.

### D **E)**

6)

Search the « Resolver shift angle » range where the motor is running at 120 rpm.

The optimal value of « Resolver shift angle » is in the middle of the above mentioned range.

#### *Functioning diagram depending of the resolver shift angle setting :*

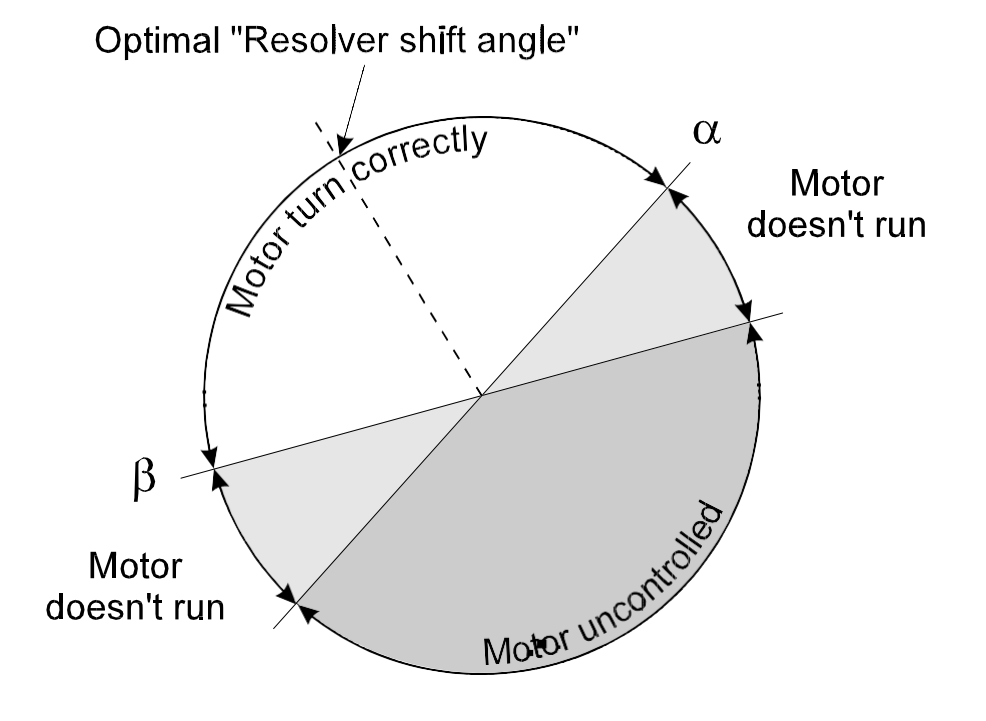

The optimal value of « Resolver shift angle » is given by :

Optimal resolver shift angle = 
$$
\frac{\alpha + \beta}{2}
$$

### D **F)**

Disable drive, store the optimal « Resolver shift angle » by strikingF2.

### 4.2 **How to set the current loop parameters**

The procedure for the manual setting is as follows :

### D **A)**

6)

Click on the « Regulation loop » icon and select the « current loop » control.

### D **B)**

Click on the « PID » button of the current controller and set :

- Current loop Integral gain to 0.
- Current loop Differential gain to 0.
- Phase advance to 0.
- Maximum motor current to the max, value.

### D **C)**

Click on the « Resolver » button and set the « Resolver Shift angle » to its optimal value added or subtracted by 90°.

#### D **D)**

Click on the « Current Command » button. Then click on the single pulse mode button in the « Automatic command mode »window.

Enter :  $A = Max.$  peak value of the motor

 $tx = 100$  ms

select the square edge wave form.

### D **E)**

Click on the « scope function » icon and select :

- Channel 1 : Current command (Parameter 182)
- Channel 2 : Instant current (Parameter 67)
- Suggested configuration :
	- Time scale : 1 ms/div
	- Vertical scale channel 1 and  $2 : \approx I_{DRIVE NOM}/$  div

### D **F)**

Enable the drive and click on the « Run » button in the « Automatic command mode » window.

### D**G)**

5)

Optimize the « Current loop Proportional Gain » (Kp). The typical value of Kp is 100.

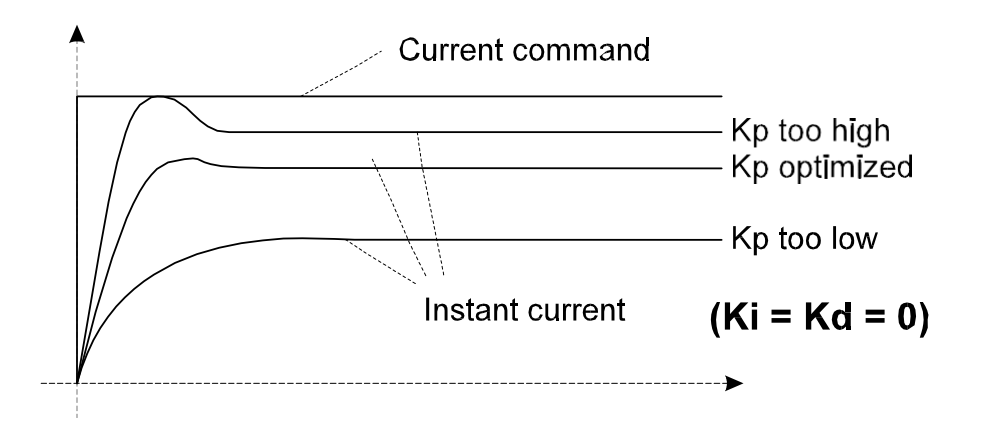

Store the optimal value of Kp by striking F2.

### D **H)**

Optimize the « Current loop Integral Gain » (Ki). The typical value of Ki is 5.

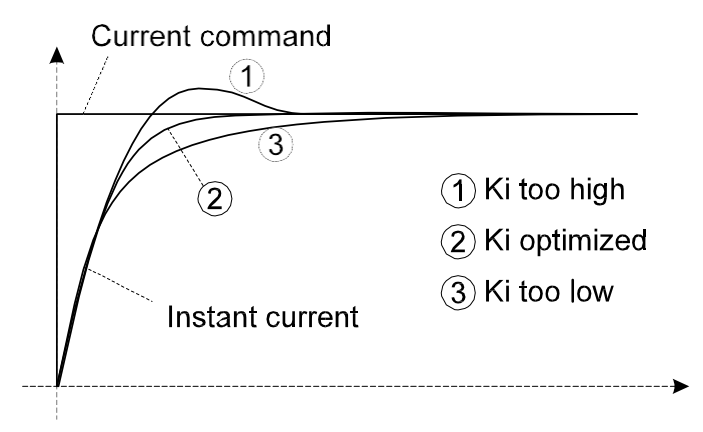

Store the optimal value of Ki by striking F2.

### D **I)**

The « Current loop Differential Gain » (Kd) remains in most applications at 0.

### D **J)**

Set the « Resolver Shift angle » again to its optimal value and store by striking F2.

### 4.3 **How to set the speed loop parameters**

The procedure is as follows :

### D **A)**

6)

Click on the « Regulation loop » icon and select the « speed loop » control.

### D **B)**

Click on the « PID » button of the Speed controller and set : speed loop Integral gain to 0. speed loop Differential gain to 0. maximum speed (for 10V input) at max motorspeed

### D **C)**

Click on the « Speed command » button.

Then click on the « single pulse mode » button in the « Automaticcommand mode » window.

Enter :  $A = 1/5$  of the application speed.

 $tx = 200$  ms (for example).

select the square edge wave form.

### D **D)**

Click on the « scope function » icon and select :

- Channel 1 : Digital command (Parameter 50)
- Channel 2 : Instant speed (Parameter 68)
- Suggested configuration :
	- Time scale : 16 ms/div (with free running motor)
	- Vertical scale channel 1 and  $2 : \approx 1/10$  appl. speed / div

### D **E)**

Enable the drive and click on the « Run » button in the « Automatic command mode » window.

### D **F)**

g)

Optimize the « Speed loop Proportional Gain ». The typical value is 5000. Twomethods allow the setting of this gain.

### D **F1)**

#### *Method without the « Scope function »*

Vary the « Speed loop Proportional Gain » around the typical value. Themotor whistle and oscillate when the gain is too high. In this case, decrease the gain to obtain a good behaviour (stability) in the whole speedrange. Store this optimal gain by striking F2.

### D **F2)**

#### *Method with the « scope function »*

The respond at a single speed step command looks as follows (with free running motor) :

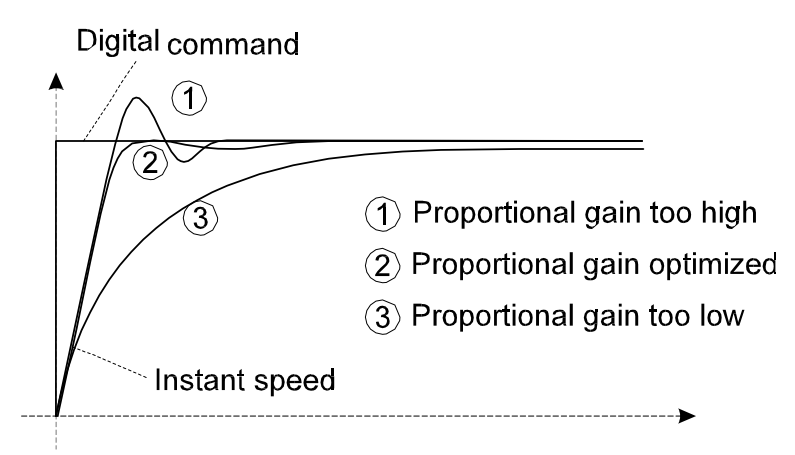

Store the optimal gain by striking F2.

### D **G)**

Optimize the « speed loop Integral Gain ». The typical value is 50. Two methods allow the setting of this gain.

### D **G1)**

g)

#### *Method without the « Scope function »*

The « Speed loop Integral Gain » is too low when the axis moves « step by step » with a small speed command. The motor axis is toosmooth.

This gain is too high when the motor axis oscillates with a small speed command.

This gain is optimized when the motor axis doesn't oscillates and when the stiffness of the motor axis is sufficient to avoid its motion « step by step ».

### D **G2)**

Method with the « Scope function »

The respond at a single speed step command looks as follows :

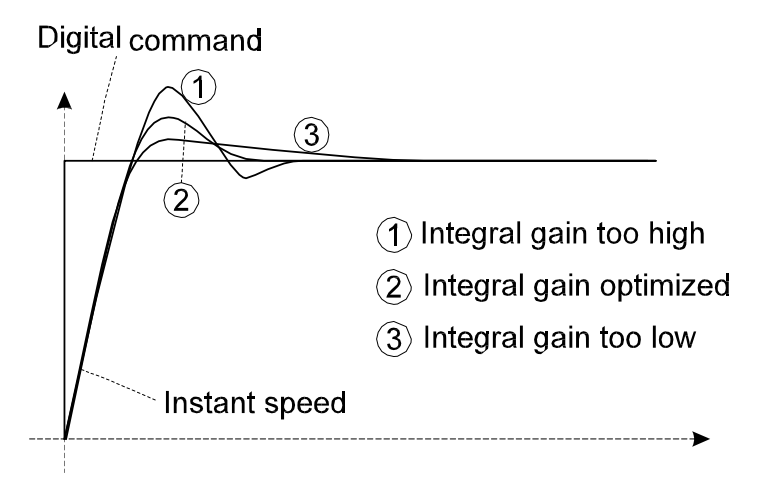

Store the optimal gain by striking F2.

### D **H)**

The « speed loop Differential Gain » remains in most applications at0.

# **5. Trouble shooting**

# **DigiDrive Manual Series 2000 / 4000 Rev. <sup>A</sup> 10-99**

D

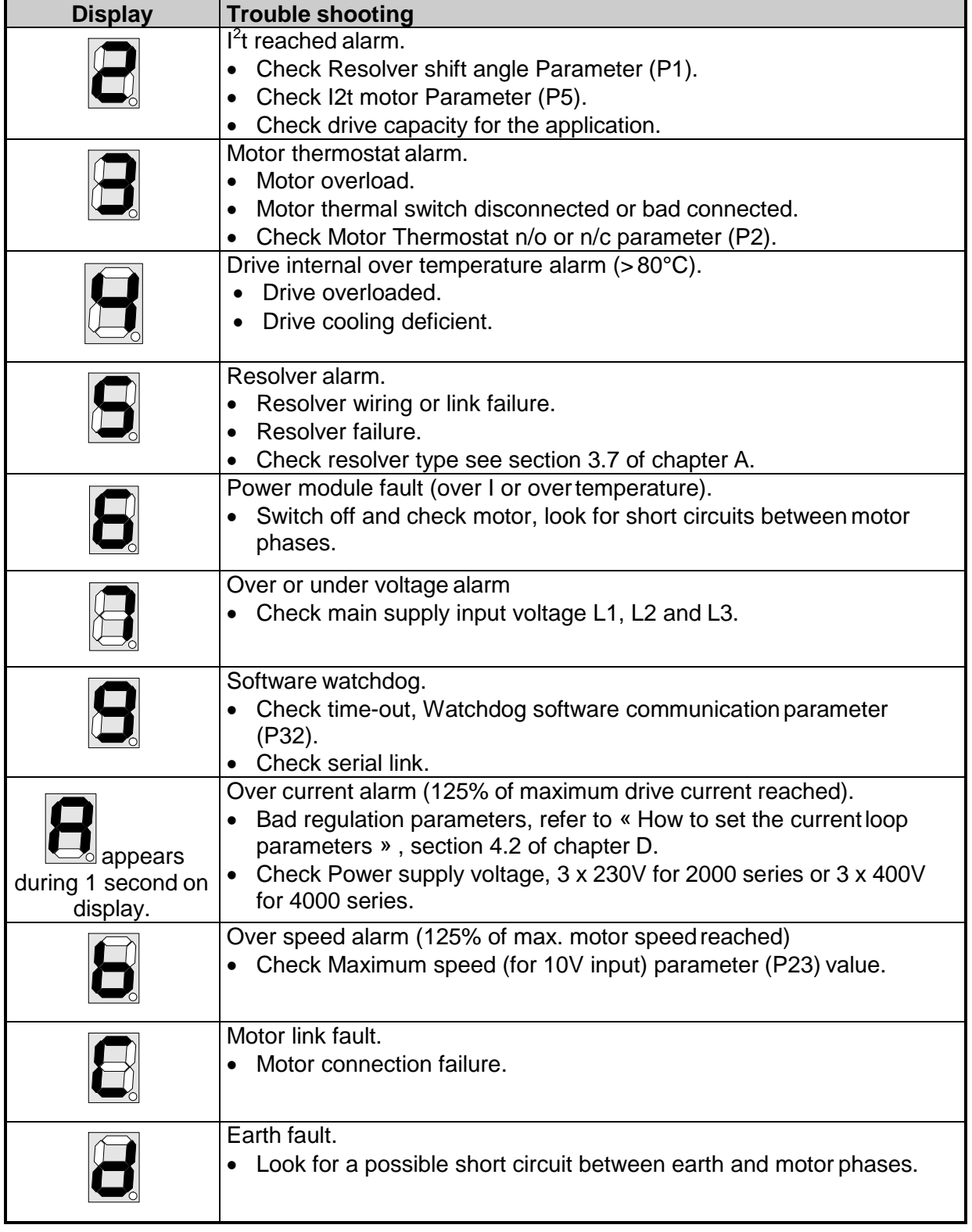

# **DigiDrive Manual Series 2000 / 4000 Rev. <sup>A</sup> 10-99**

Ð

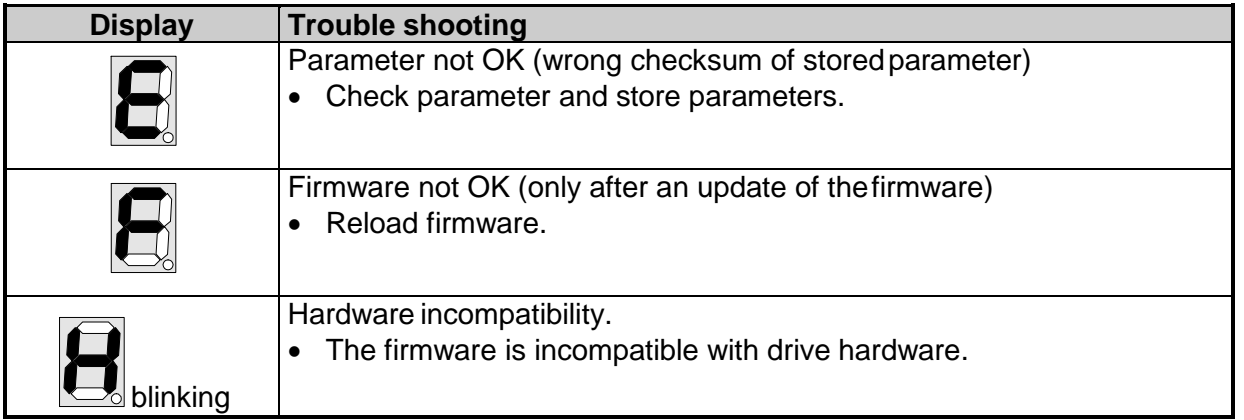

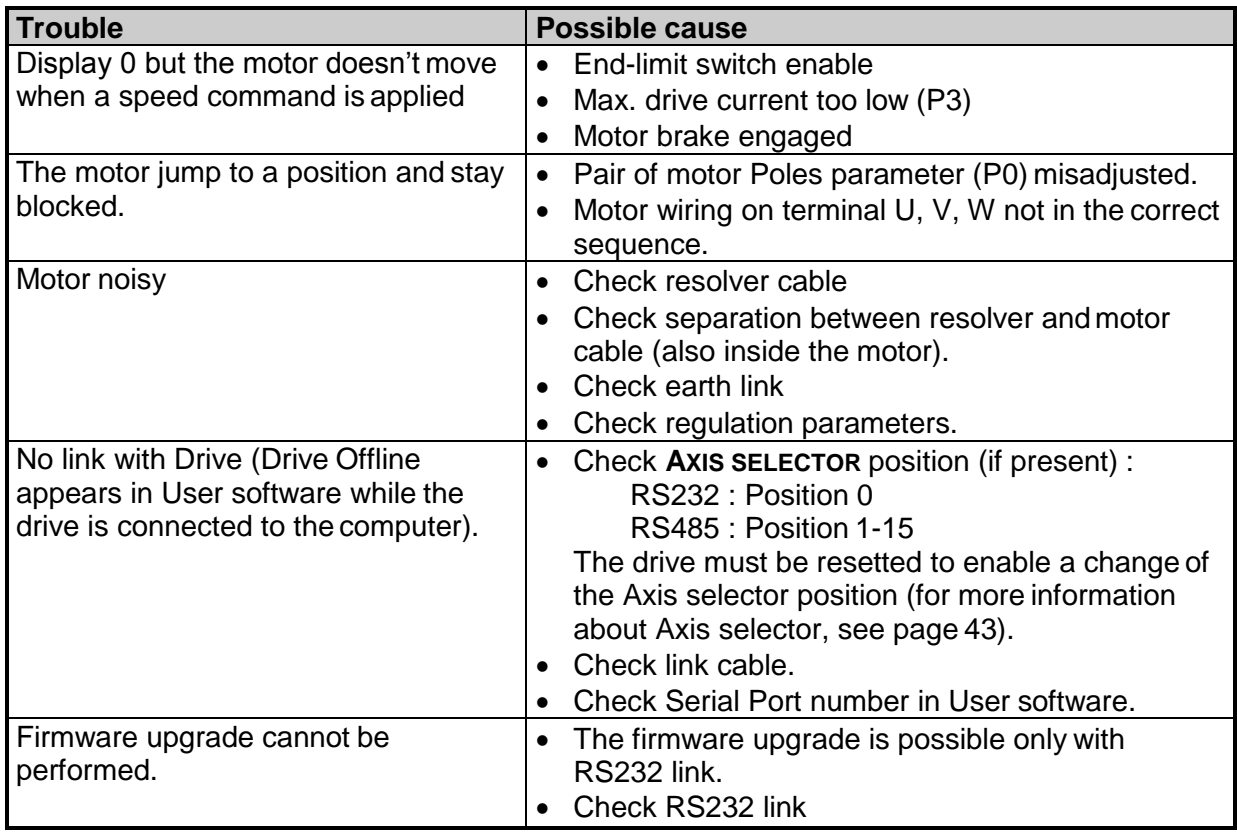
D

**These instructions have been written and checked to the best of our knowledge and belief. However, Servo Dynamics, Corp. will not be liable for errors** 

**and reserves the right for changes at any time without notice.**

## **CHAPTER E ASYNCHRONOUS MOTOR**

Drive series 2000 and 4000 are able to control asynchronous motors. To perform this, a few conditions are required :

- Firmware version must include regulation for asynchronous motor (test version : 2601).
- Compatible Windows user (Version 1.20 or higher) for parameters settings.
- Asynchronous motor must have a resolver or an encoder feedback.

This chapter describes only special parameters suitable to asynchronous motor. Other parameters have the same functions defined previously in thismanual.

#### **1. Change of motor and feedback type**

#### *Important :*

固

#### *The change of motor and feedback type is possible only with Windows user version 1.20 or higher.*

A double click in the motor/feedback box included in the toolbar of the Windows user enable a Window for the selection of motor and feedback type. This Window can be also called by the « Motor type » item of the « Configuration » menu.

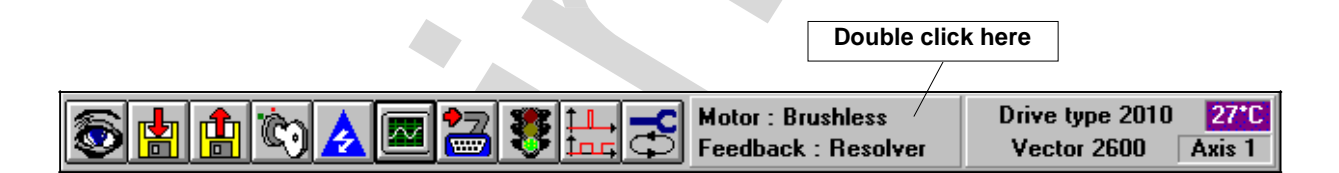

If the firmware version does not include the possibility to change motor or feedback type, the selection are automatically disabled.

When the motor or the feedback type is changed, the parameter list is also updatedin accordance with selected motor and feedback .

#### **2. Special parameters for asynchronous motors**

## **DigiDrive Manual Series 2000 / 4000 Rev. <sup>A</sup> 10-99**

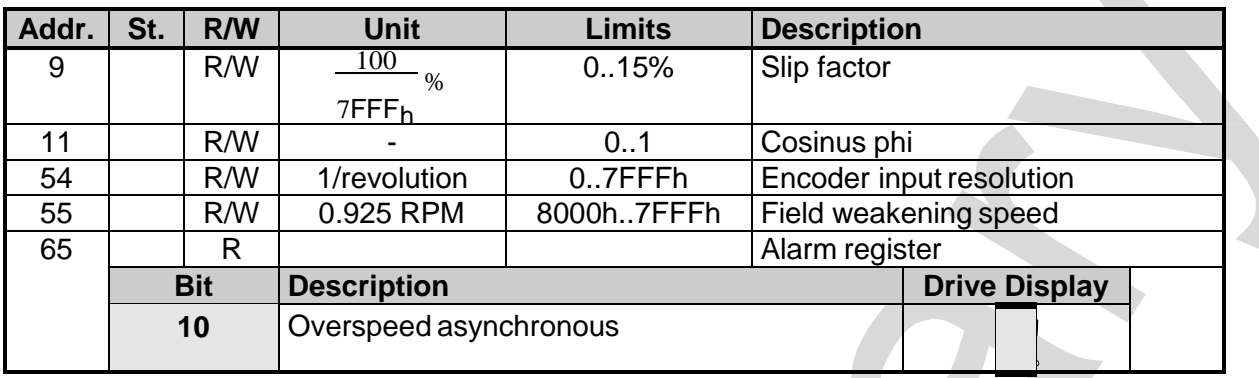

#### **SLIP FACTOR, ADDRESS 9.**

6

Slip factor defined the ratio :

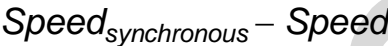

*Speedsynchronous* Standard value=1..7%, usually, 4% is a goodvalue.

#### **COSINUS PHI, ADDRESS 11.**

The cosinus phi is given from the manufacture, usually, a value between 0.8 and 0.9.

#### 2.1 **Field weakening**

#### **FIELD WEAKENING SPEED, ADDRESS55.**

If field weakening is needed, this parameter must be set to the speed value the field weakening must begin.

#### 2.2 **Asynchronous alarm**

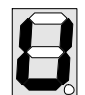

Asynchronous overspeed, set when the motor speed is higher than 133% of synchronous speed (only if field weakening is disabled).

#### 2.3 **Feedback type**

曰

Two feedback types can be used with asynchronous motor:

- Resolver
- Encoder

#### *2.3.1 Resolver feedback*

With a resolver feedback, the settings are identical as describe for brushless motors. The Resolver shift angle is ignored.

#### *2.3.2 Encoder feedback*

The encoder must be **external powered**.

The motor encoder must be wired to the encoder inputs of the XENCODER connector (see section 0 of chapter D, 1.3.3 XENCODER wiring).

With encoder feedback, the encoder simulation is disabled, the input is directly wired onencoder output. All parameters for the configuration of encoder simulation are not used.

#### **ENCODER INPUT RESOLUTION, ADDRESS54.**

The encoder resolution (number of pulse for one revolution) must be set in this parameter.

## b

## DigiDrive Manual Series 2000 / 4000

# **Index**

## $\overline{\mathsf{A}}$

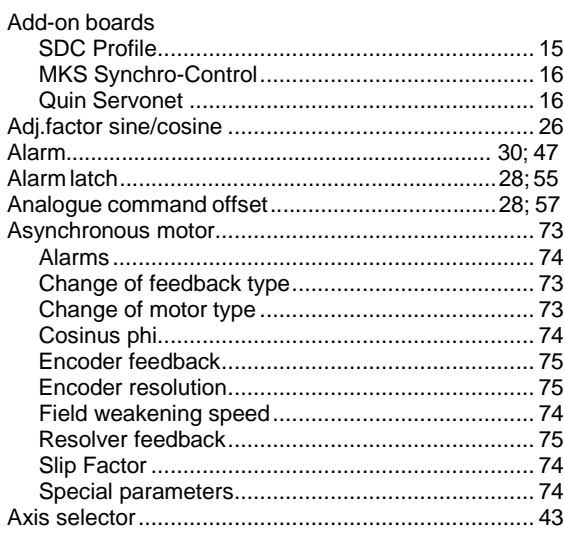

## $\mathbf B$

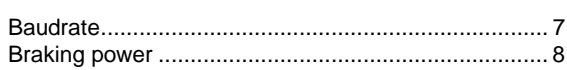

## $\overline{c}$

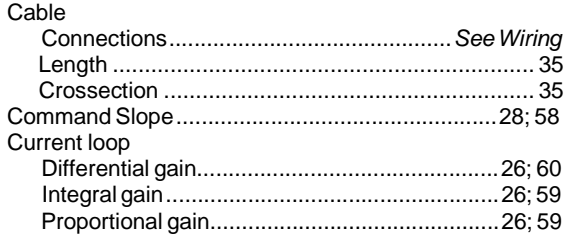

## D

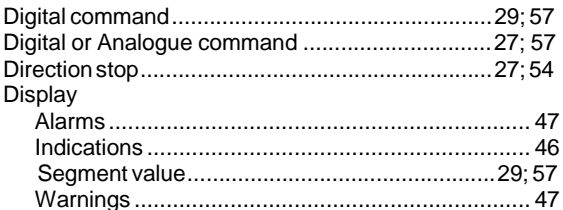

#### E

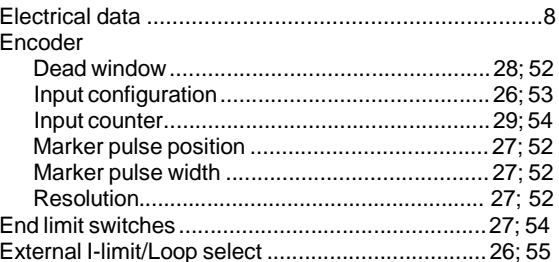

#### F

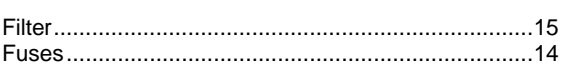

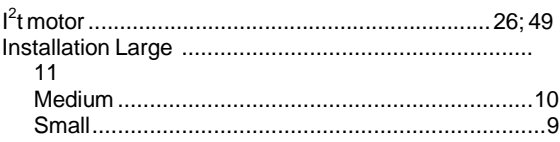

## M

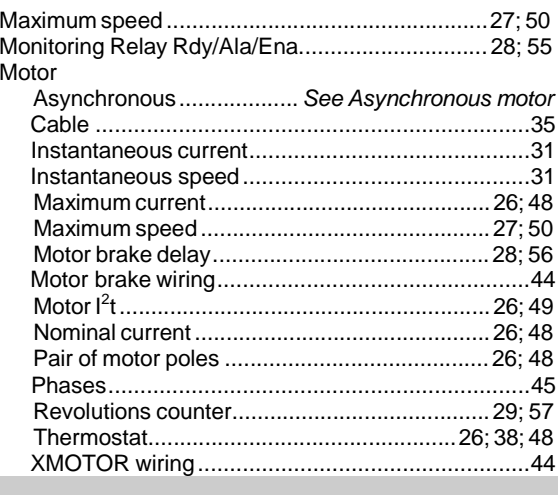

## b

## DigiDrive Manual Series 2000 / 4000

## $\overline{O}$

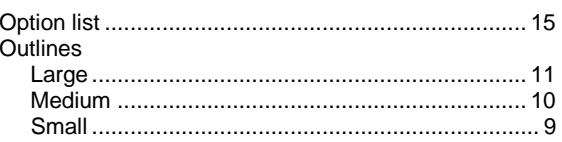

## P

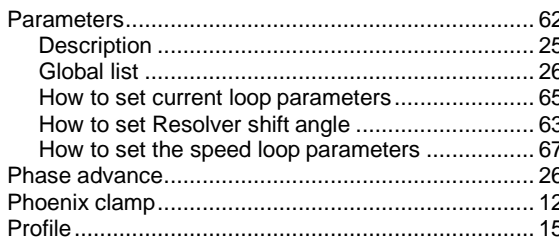

## R

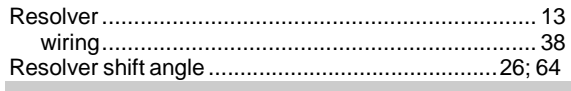

#### S

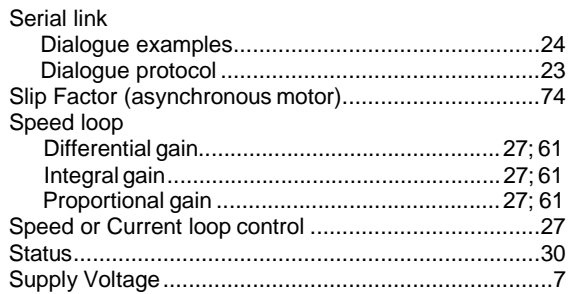

#### Т

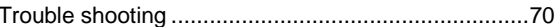

#### $\overline{U}$

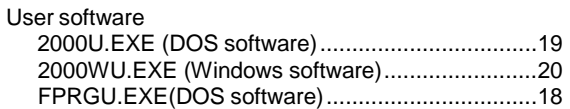

### W

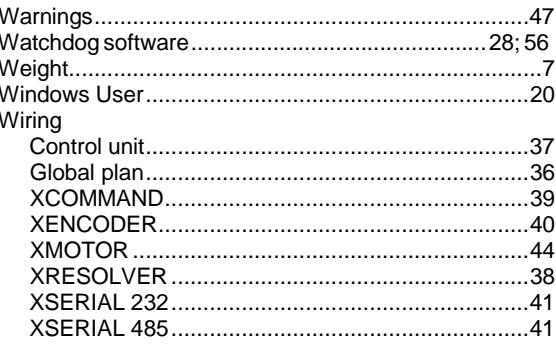

固 **DigiDrive Manual Series 2000 / 4000 Rev. A** 10-99

## **DRIVE 2000/4000, INSTRUCTION MANUAL EVOLUTION**

#### **Modifications and news compared with December 1998 manual:**

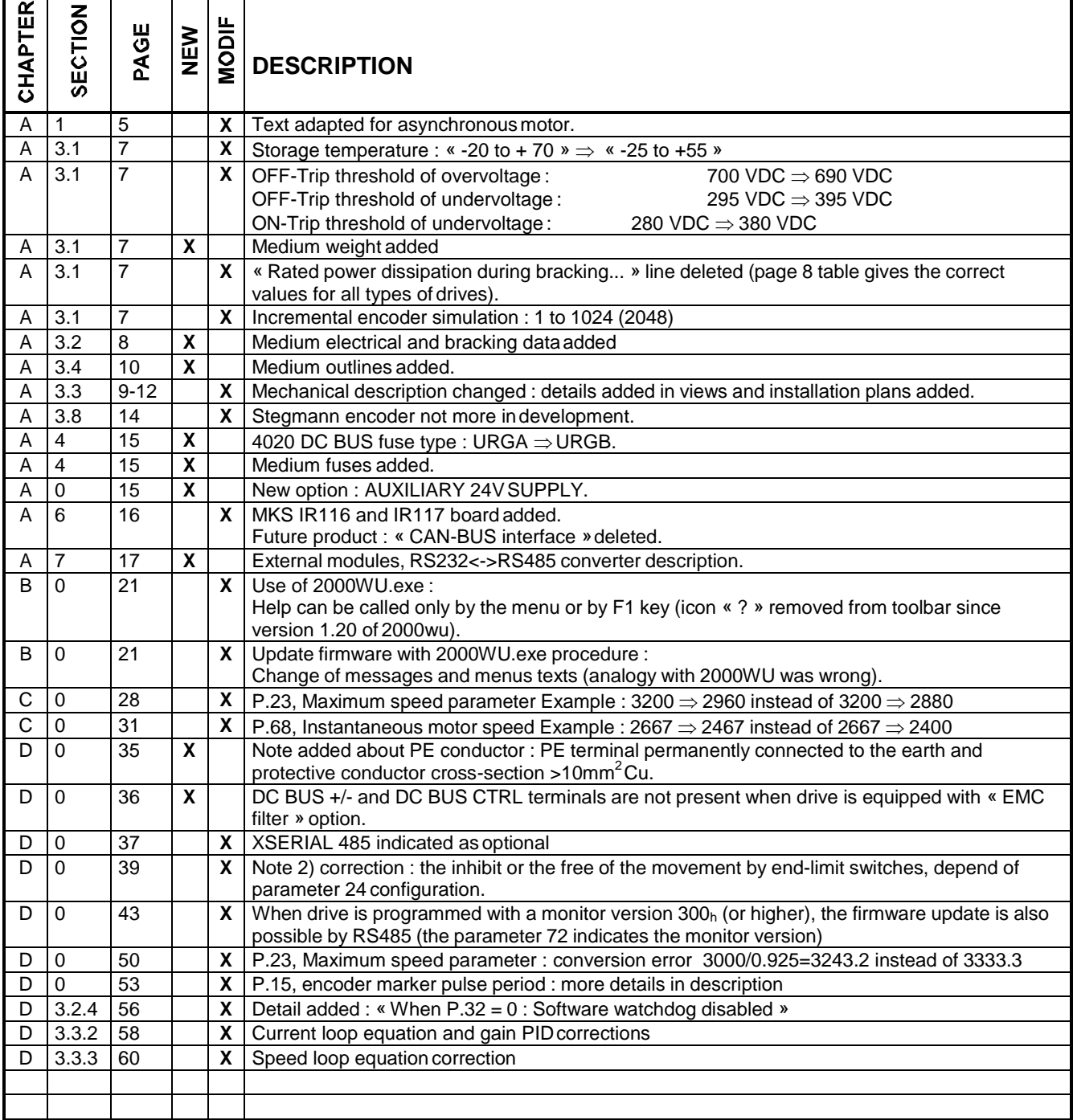

#### **LAST MODIFICATION : 10-99.**